### 計時器**/**計數器 **Timer/Counter**

#### $2013/4/3$

### 課程大綱 **(Lesson Outline)**

- ► **Cortex-M0 MCU** 計數器**/**看門狗計數**/**計時時序 設計原理
	- 計數器(Timer)
	- 看門狗(WatchDog)
	- 時序(RTC)
- ► 實習範例 **: Smpl\_Timer\_WDT\_RTC**
- ► 實習範例 **: Timer**計數器 **–** 單次模式、週期模式、循環模式
	- 程式修改為使用三個Timer 把Timer0,1,2 以不同速度計時及顯示至LCD
- ► 範例練習**: WDT**看門狗計數器
	- 利用範例修改出只使用WDT 看門狗之程式
- ► 範例練習**: RTC**計時時序
	- ► 利用範例修改出只使用RTC時序計時之應用

### 時序控制器和計時器

- ► 參閱
- ► 技術手冊 5.3 時序控制器
- ► 技術手冊 5.10 計時器
- ▶ 計時器的時序源有22MHz,外部32K,外部4-24M,HCLK
- ► HCLK的時序源有22MHz,10KHz,外部32K,外部4-24M, PLLFOUT

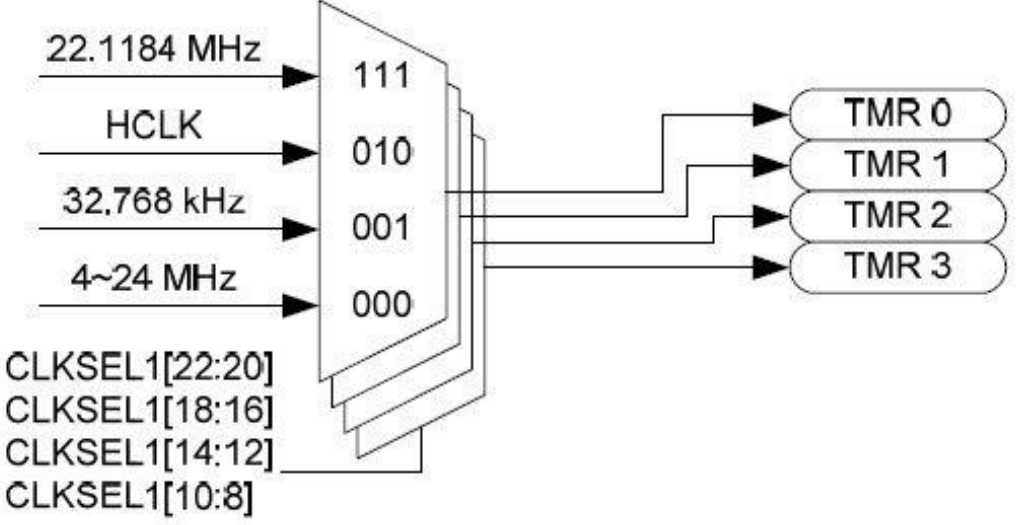

時序控制器和計時器

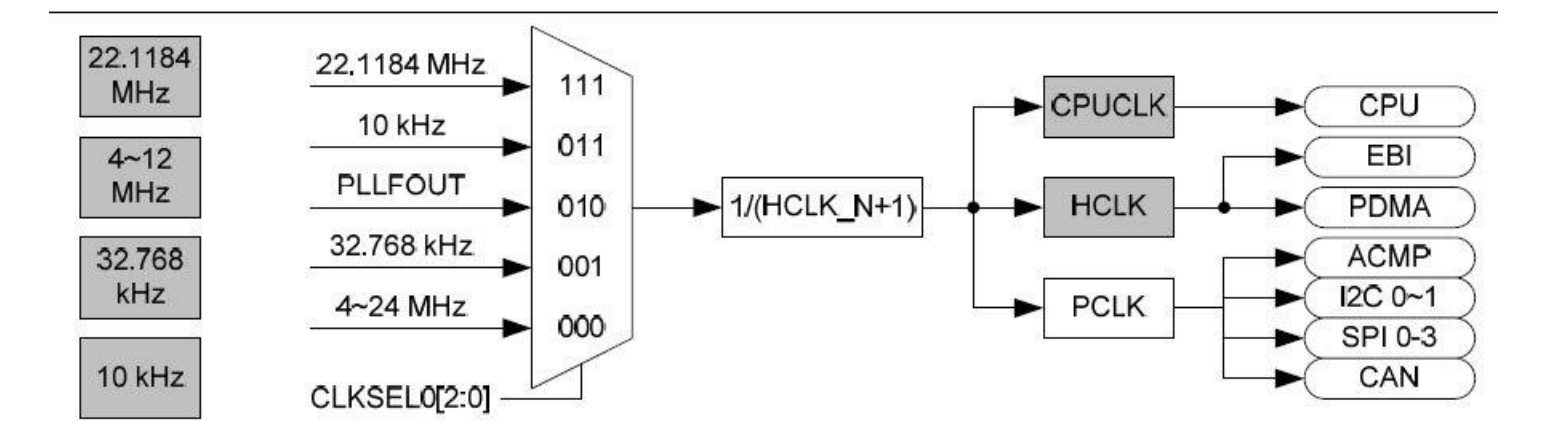

- ► HCLK的時序源有22MHz,10KHz,外部32K,外部4-24M, PLLFOUT
- ► PLLFOUT可使用PLLCON設定各種頻率(max 50MHz)。

### NU-LB-NUC140 開發板

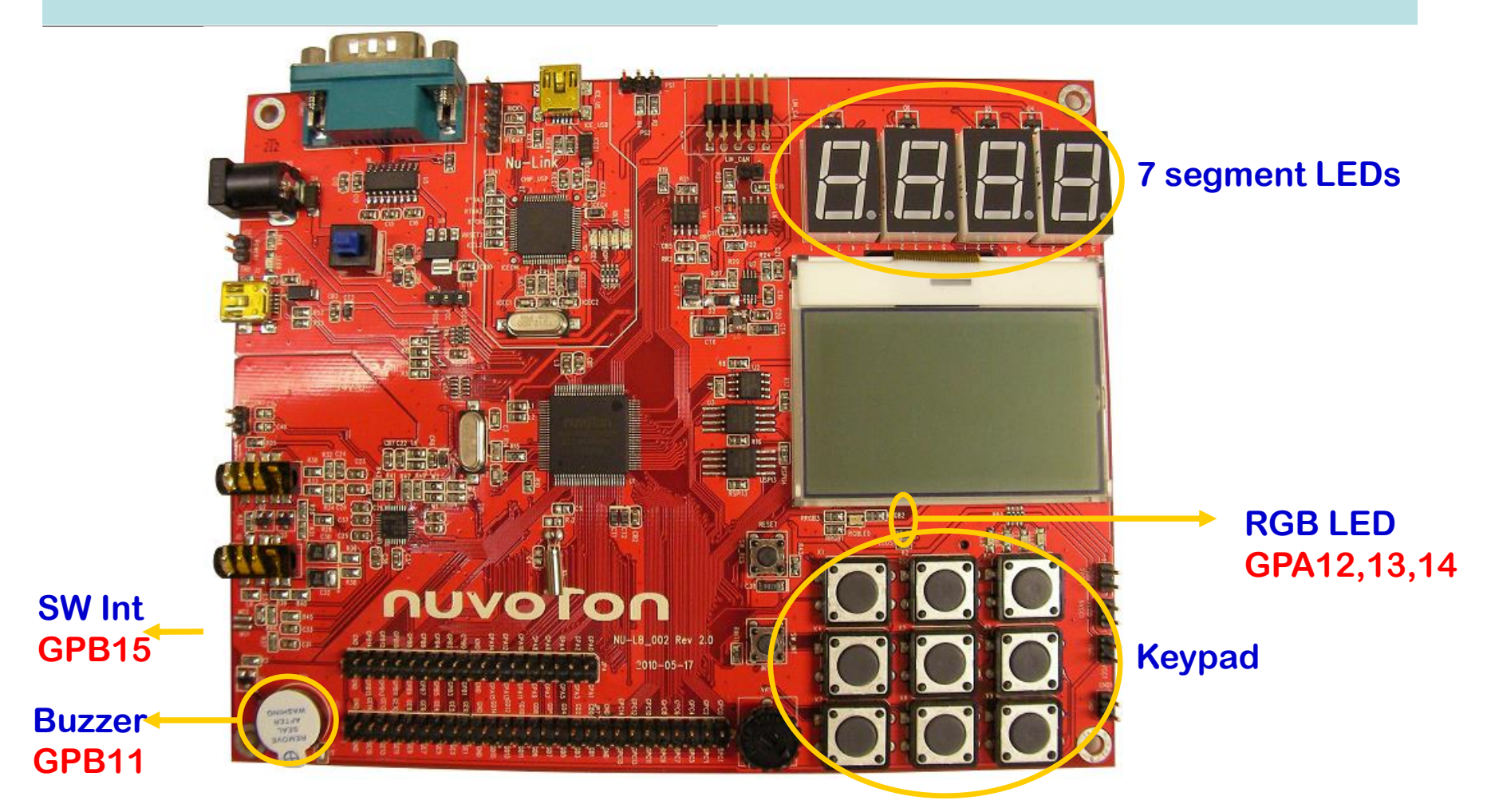

### **Unlockreg() & lockreg()**

Unlockreg() Unlock the locked registers before access 暫存器鎖定鍵地址暫存器(RegLockAddr) : 有些系統控制暫存器需要被保護起來,以防止誤操作而影響芯片運 行,這些暫存器在reset後是鎖定的。用戶可以連續依次寫入 "59h", "16h" "88h"到0x5000\_0100解鎖

LOCKREG();  $1/16$  "0x5000 0100"寫入任何值,就可以重新上鎖保護暫存器

### **PWRCON: Power Down Control Register**

- ► 功能: System Power Down Control Register (1: enable)
- ► 設定時序來源,10K,22M,32K預設為開啟。外部4-24M必須啟動 後,才能使用。

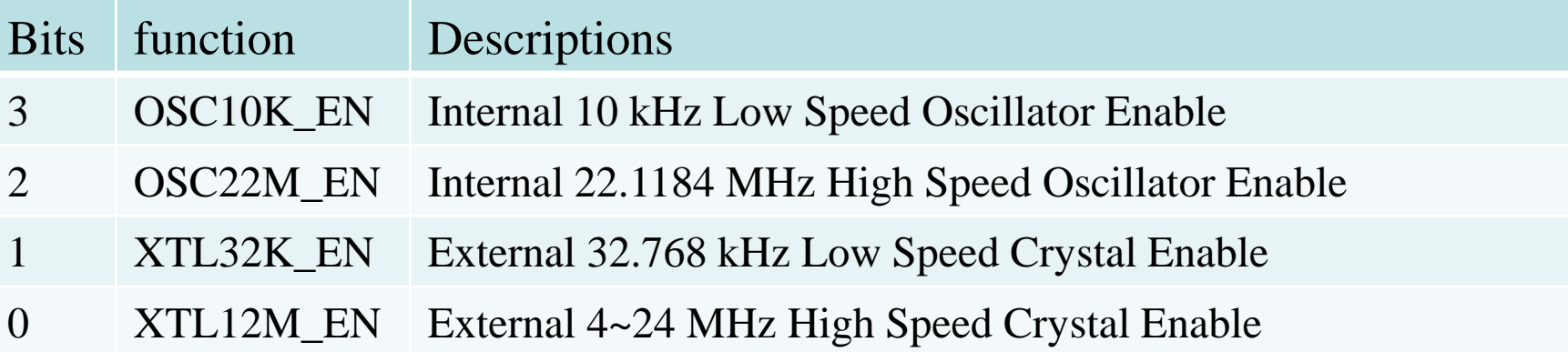

### Function: DrvSYS\_SetOscCtrl

- 功能: enable/disable internal oscillator or external crystal. 函數: int32\_t DrvSYS\_SetOscCtrl (E\_SYS\_CHIP\_CLKSRC eClkSrc, int32\_t i32Enable)
- ► 參數:eClkSrc: 暫存器PWRCON

E\_SYS\_XTL12M:[0]外部4-24M振盪器 E\_SYS\_XTL32K:[1]外部32.768K振盪器 E\_SYS\_OSC22M:[2]內部22.1184M振盪器 E\_SYS\_OSC10K:[3]內部10K振盪器

- ► 參數: i32Enable:1: Enable / 0: Disable.
- 範例: DrvSYS\_SetOscCtrl(E\_SYS\_XTL12M, 1); 與下列指令的作用相同  $SYSCLK > PWRCON.XTL12M_EN = 1;$

### **CLKSTATUS: Clock status Register**

► 功能: Clock status monitor Register (1:stable)

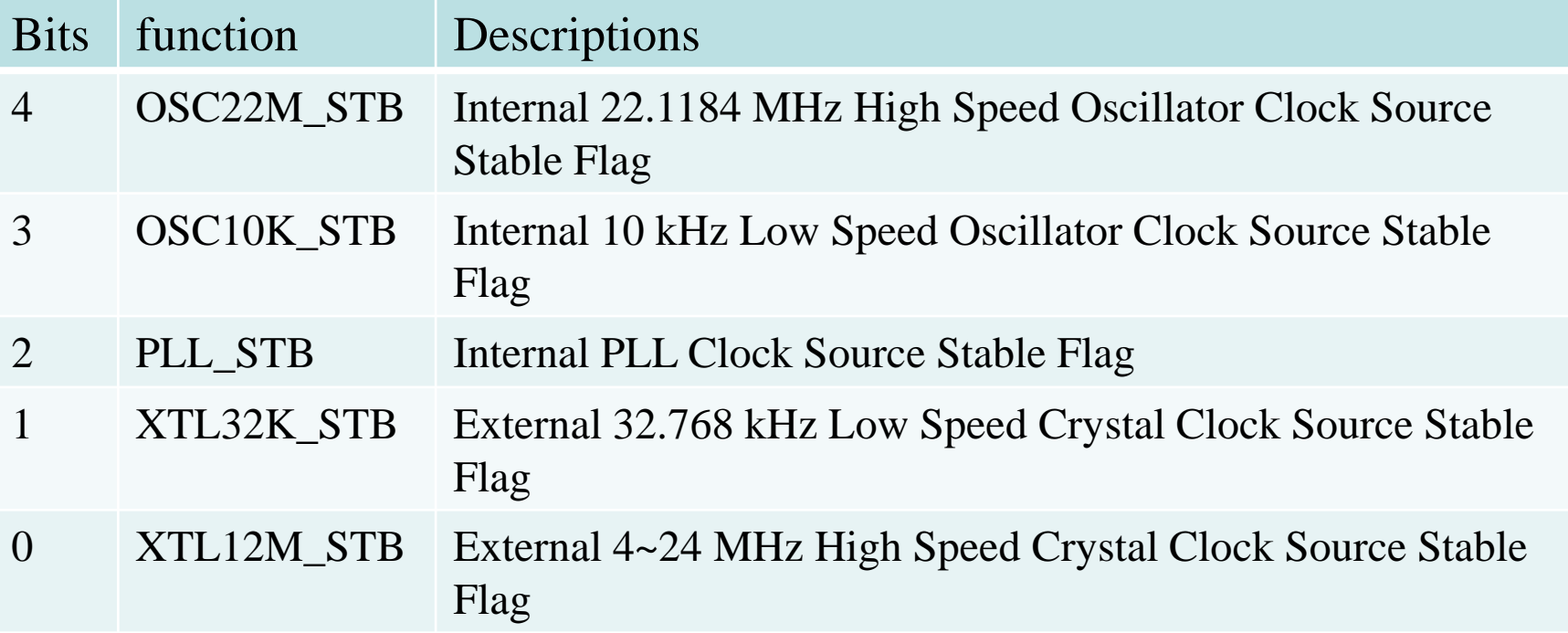

### Function: DrvSYS\_GetChipClockSourceStatus

- 功能: monitor if the chip clock source stable or not. 函數: int32\_t DrvSYS\_GetChipClockSourceStatus (E\_SYS\_CHIP\_CLKSRC eClkSrc)
- ► 參數:eClkSrc: 暫存器CLKSTATUS

E\_SYS\_XTL12M:[0]外部4-24M振盪器 E\_SYS\_XTL32K :[1]外部32.768K振盪器 E\_SYS\_OSC22M :[4]內部22.1184M振盪器 E\_SYS\_OSC10K :[3]內部10K振盪器 E\_SYS\_PLL:[2]內部PLL時序源

範例: DrvSYS\_GetChipClockSourceStatus(E\_SYS\_XTL12M) 與下列指令的作用相同 ► SYSCLK->CLKSTATUS.XTL12M\_STB

### **CLKSEL0: Clock Source Select Control Register 0**

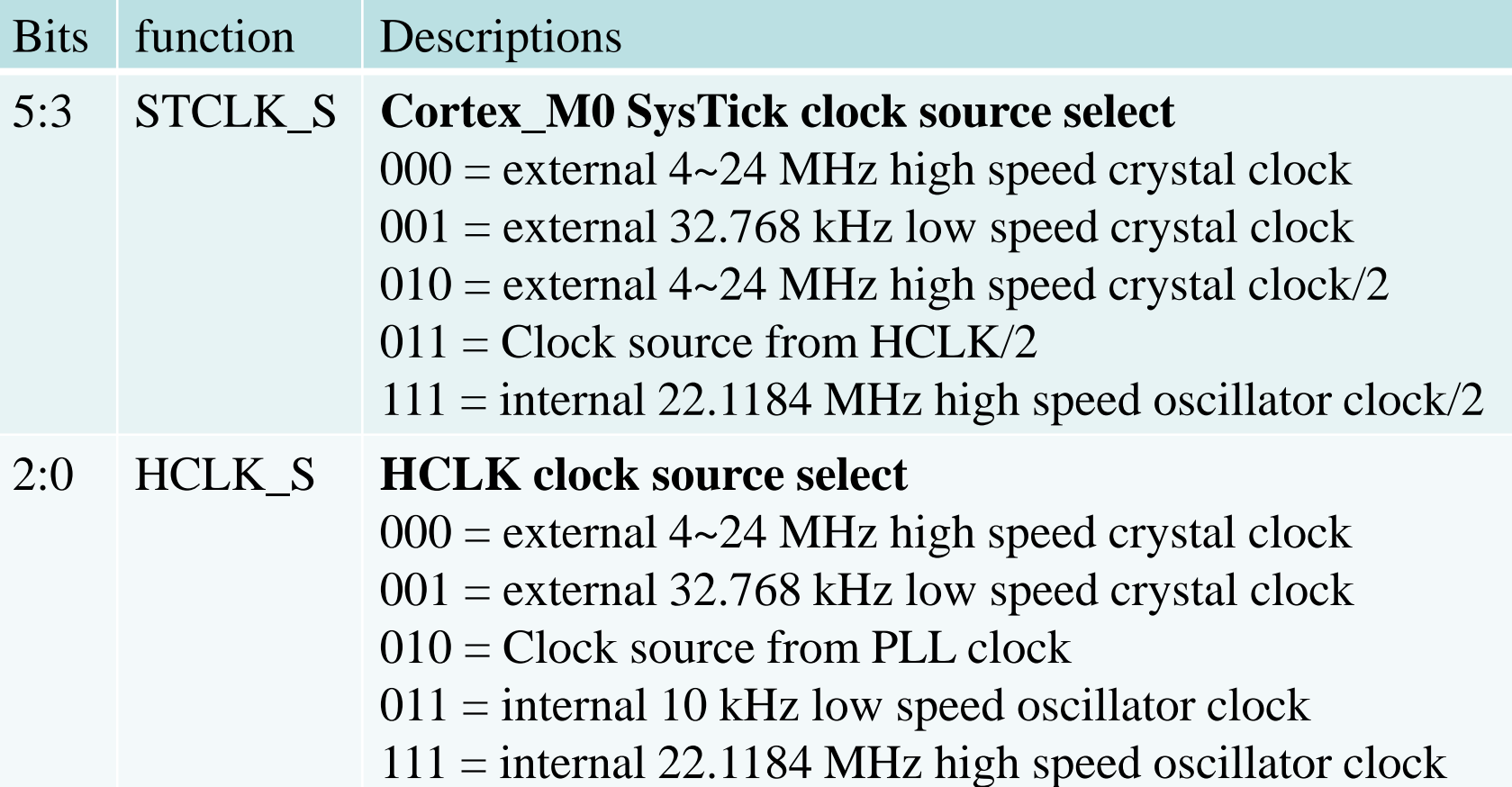

### Function: DrvSYS\_SelectHCLKSources

- 功能: select HCLK clock source.
- 函數: int32\_t DrvSYS\_SelectHCLKSource(uint8\_t u8ClkSrcSel)
- ► 參數:u8ClkSrcSel: 暫存器CLKSEL0
	- 0: External 12M clock
	- 1: External 32K clock
	- 2: PLL clock
	- 3: Internal 10K clock
	- 7: Internal 22M clock
- 範例: DrvSYS\_SelectHCLKSource(0); 與下列指令的作用相同  $SYSCLK-SCLKSEL0.HCLK_S = 0;$ ► SystemCoreClockUpdate();

### **CLKSEL1: Clock Source Select Control Register 1**

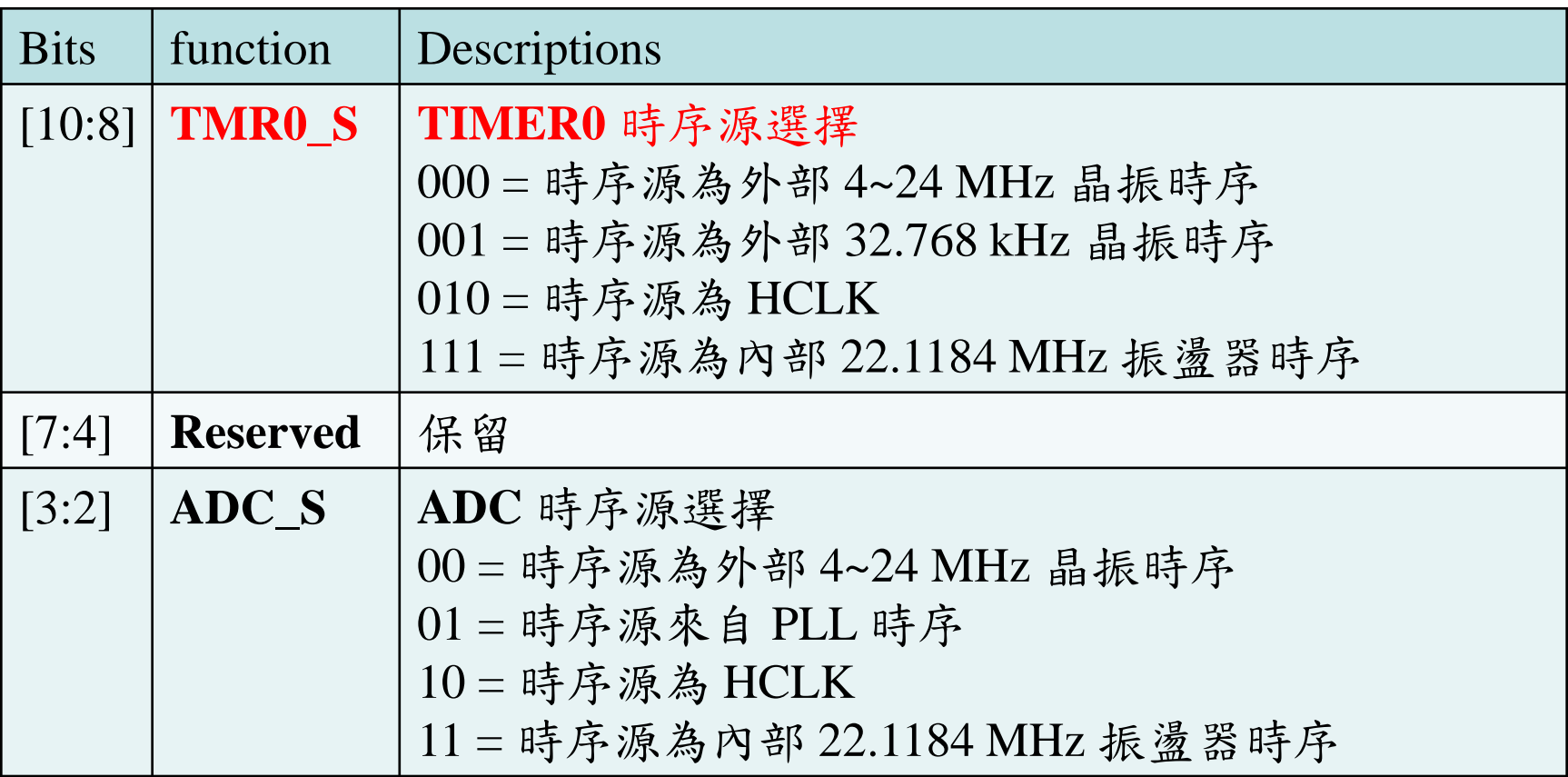

### **APB** 設備時序使能控制寄存器 **(APBCLK)**

▶ 功能:該寄存器各位用於使能/禁用外設控制器時序。

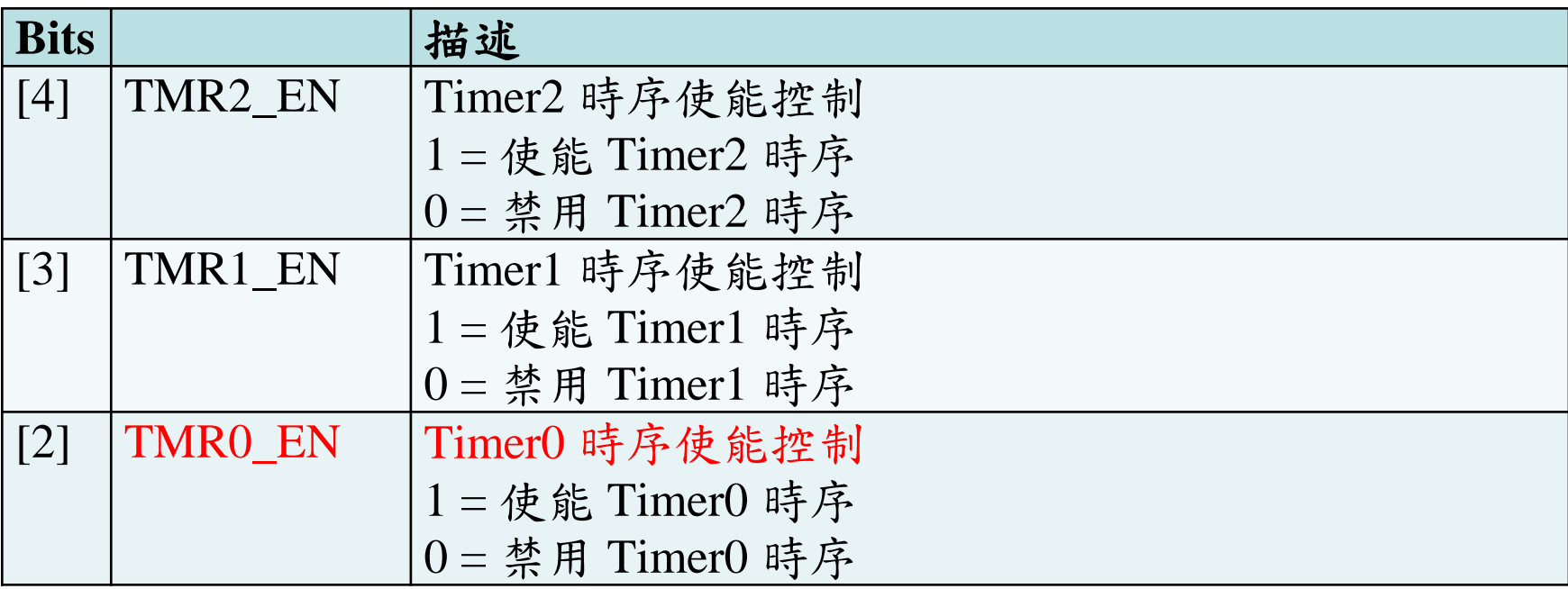

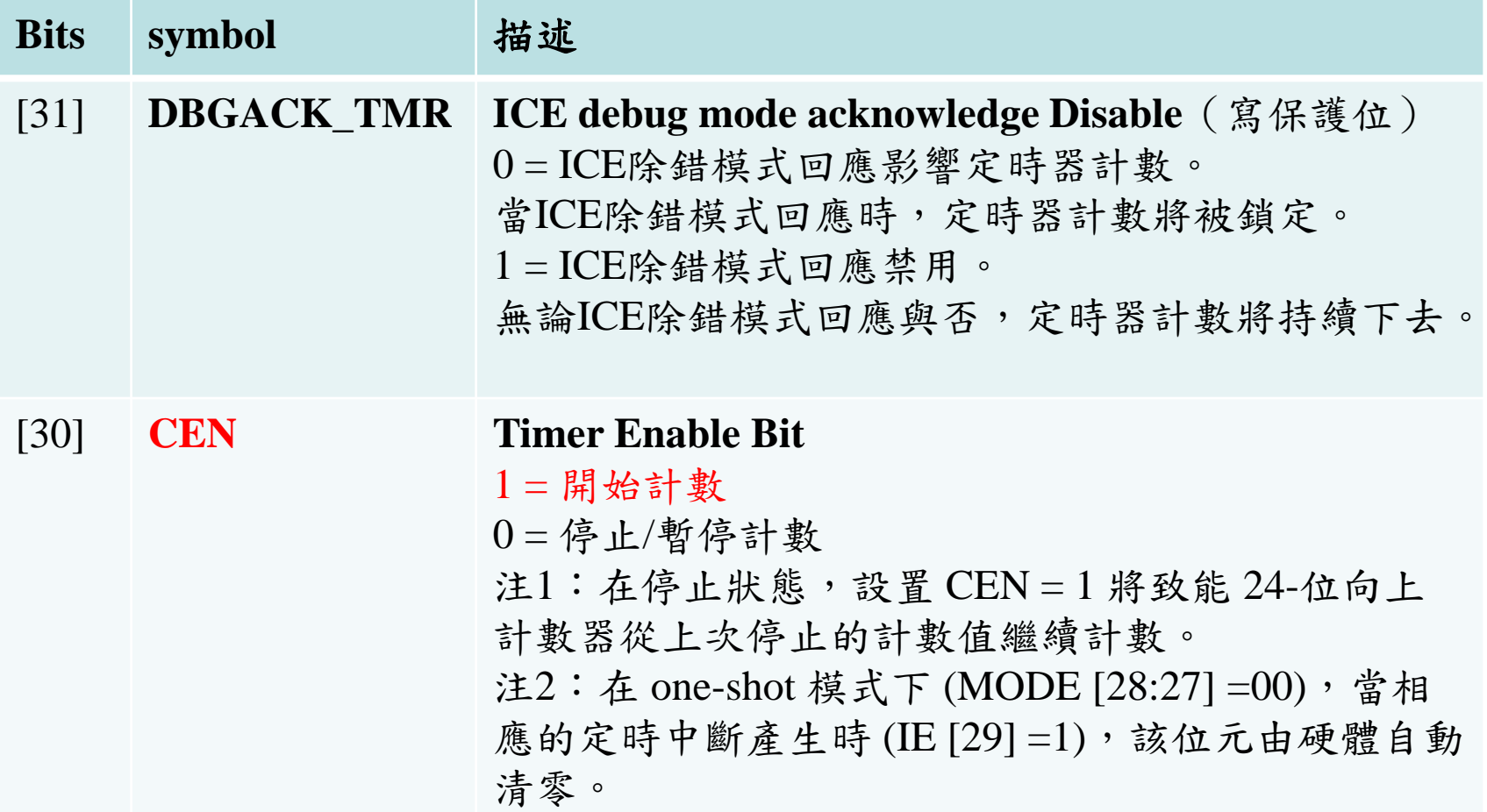

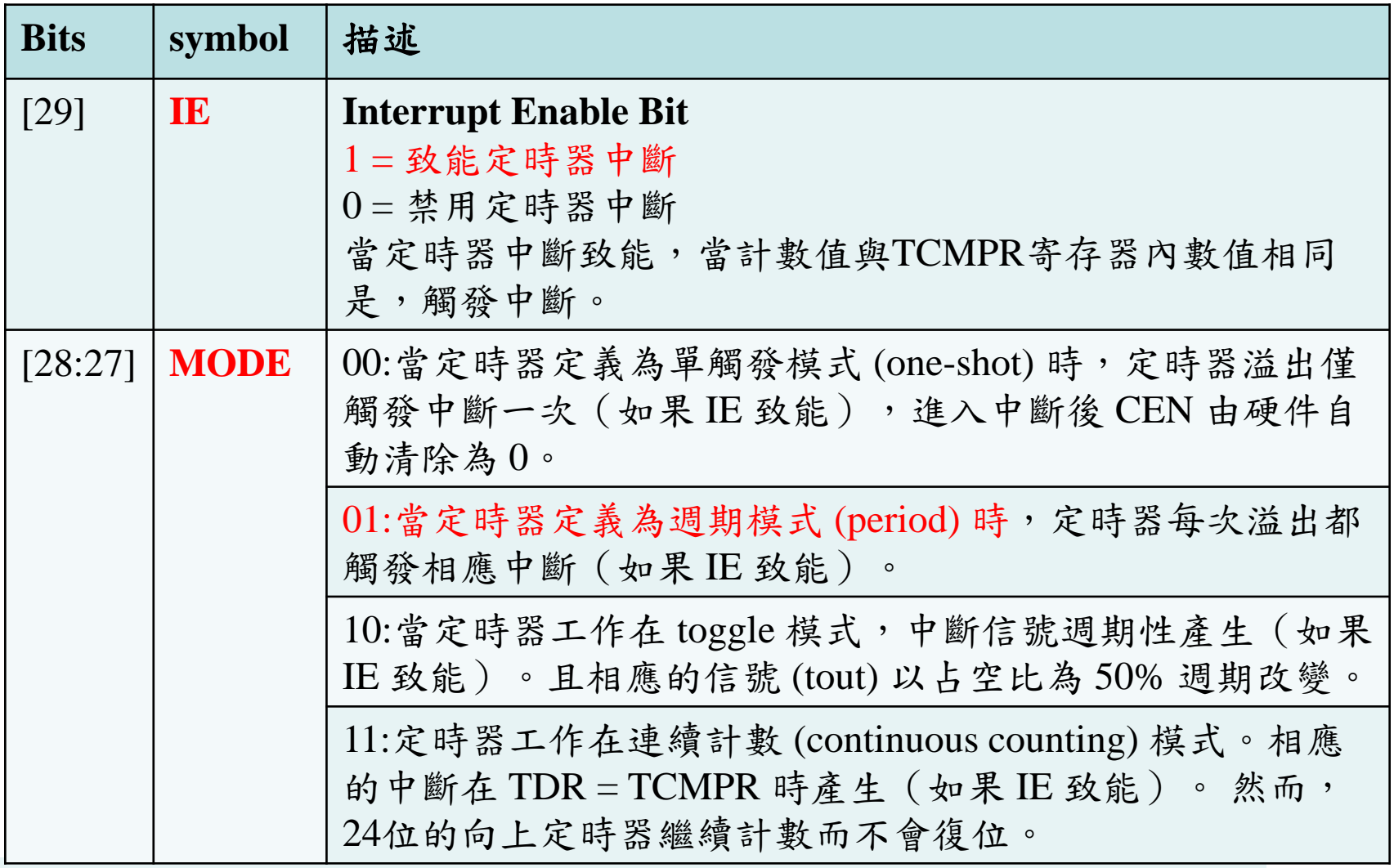

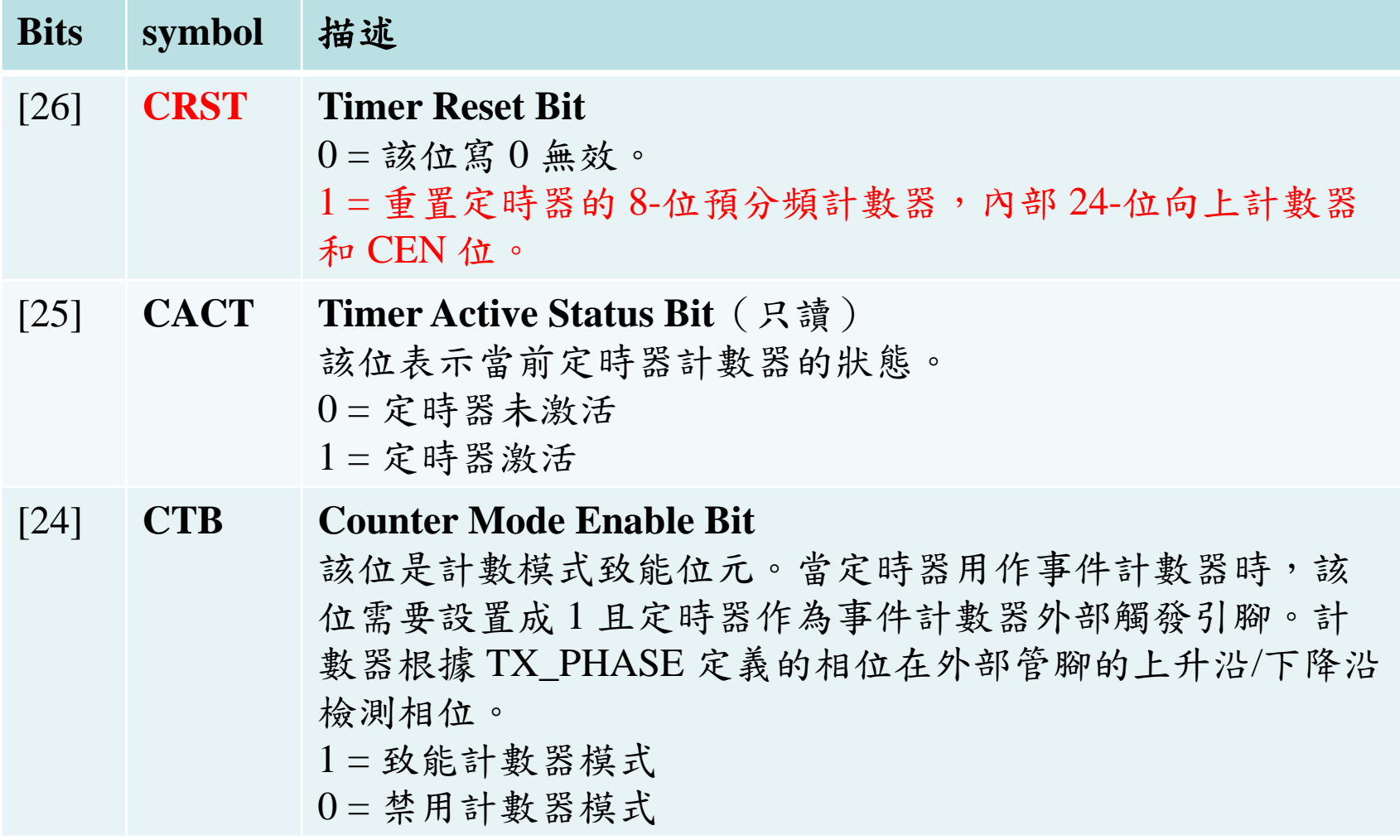

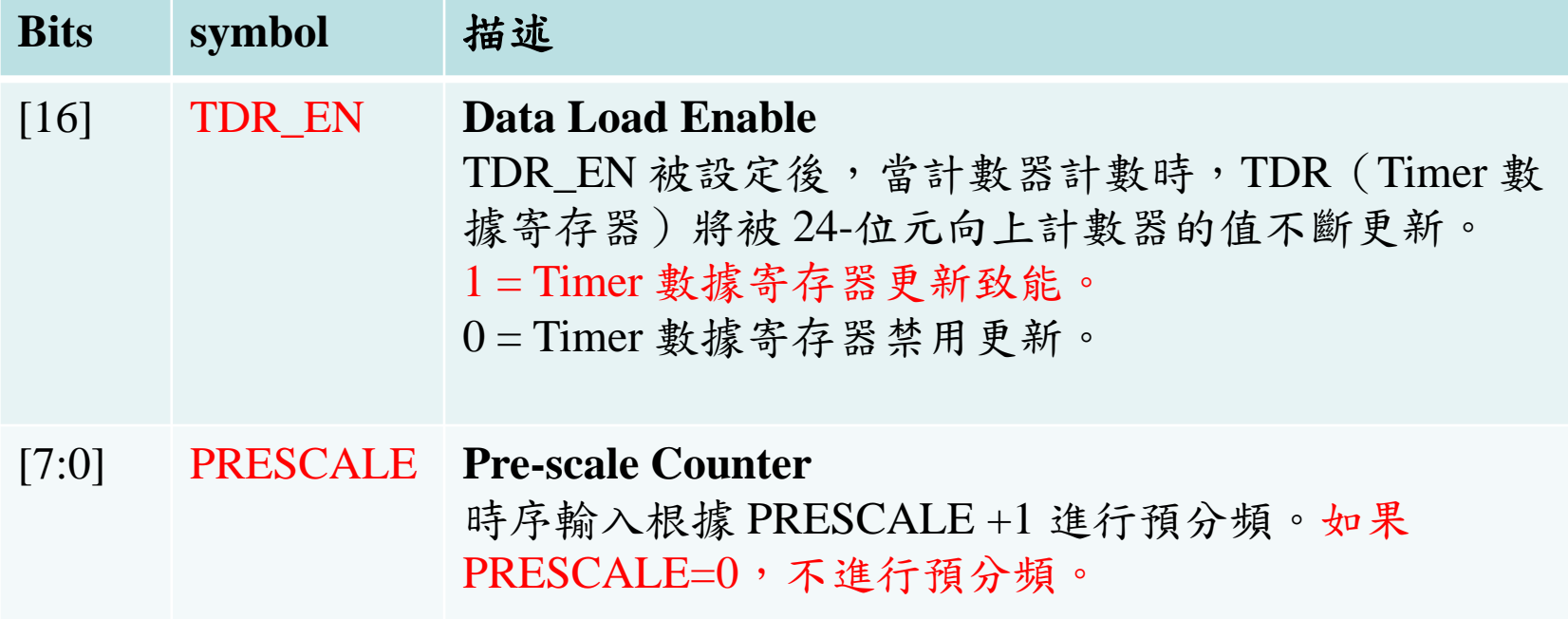

## 定時器比較寄存器 (TCMPR)

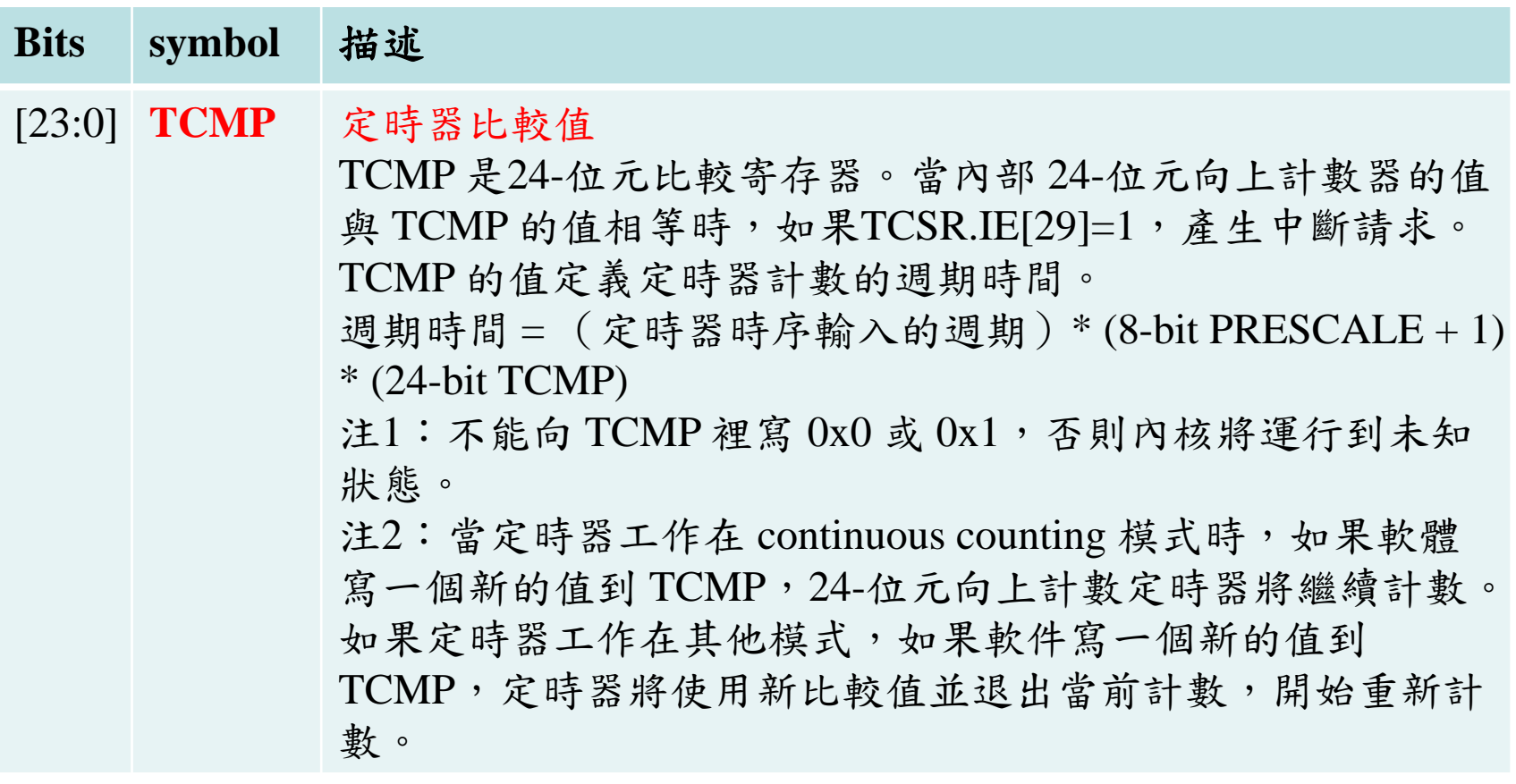

## 定時器中斷狀態寄存器 (TISR)

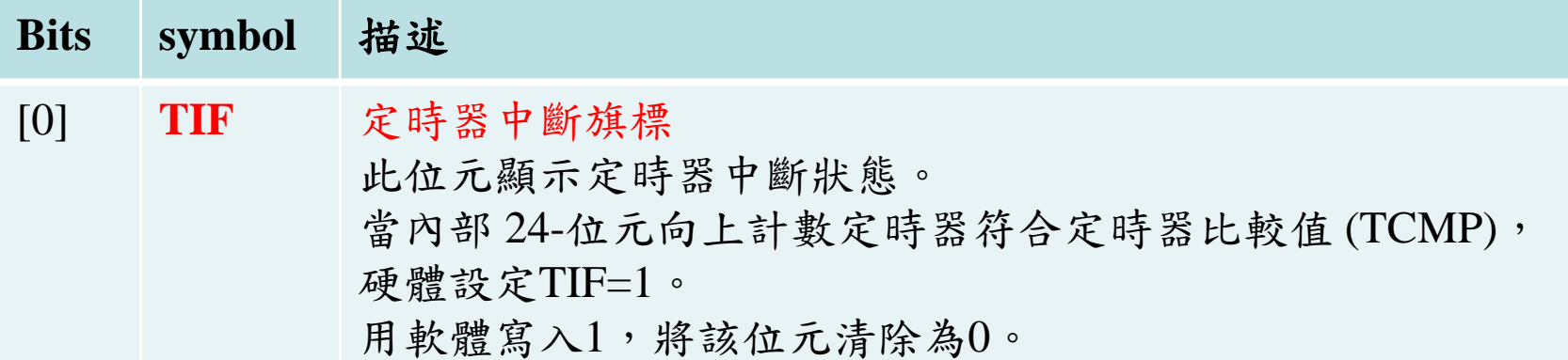

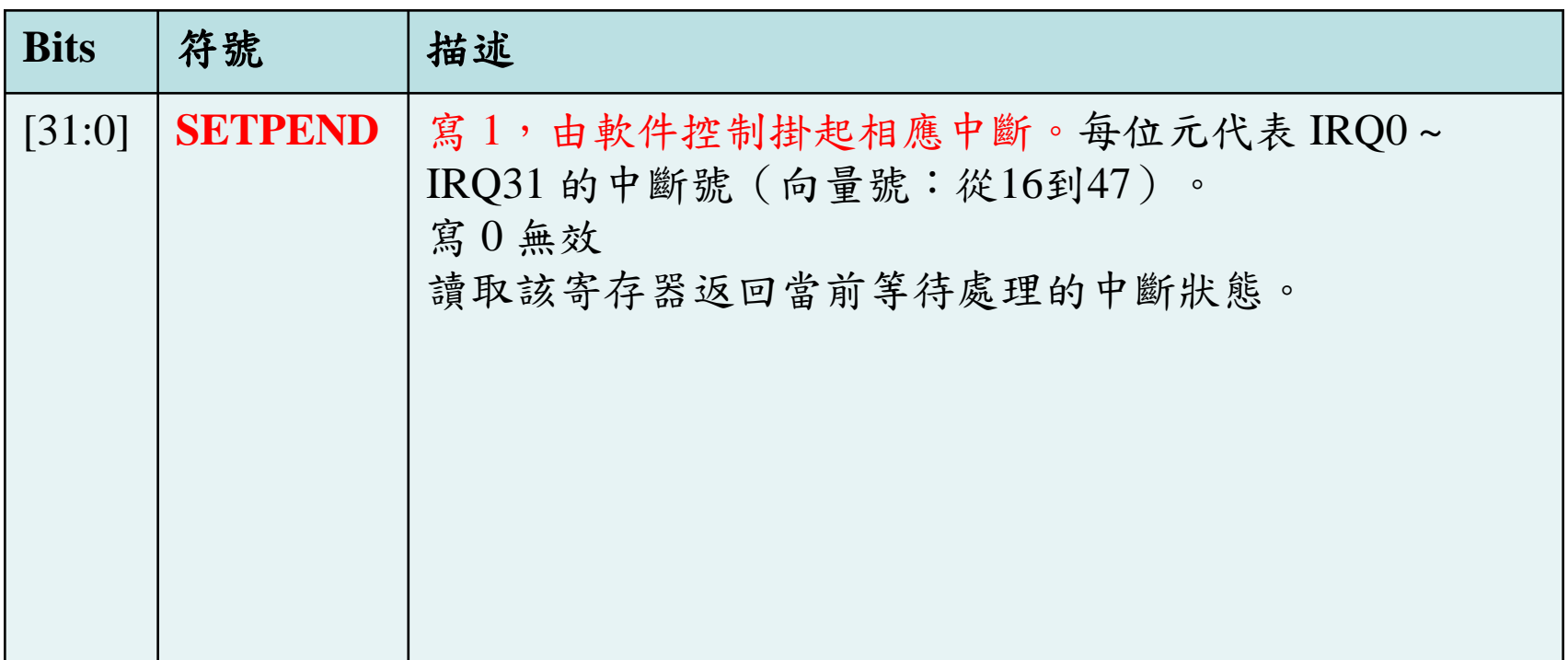

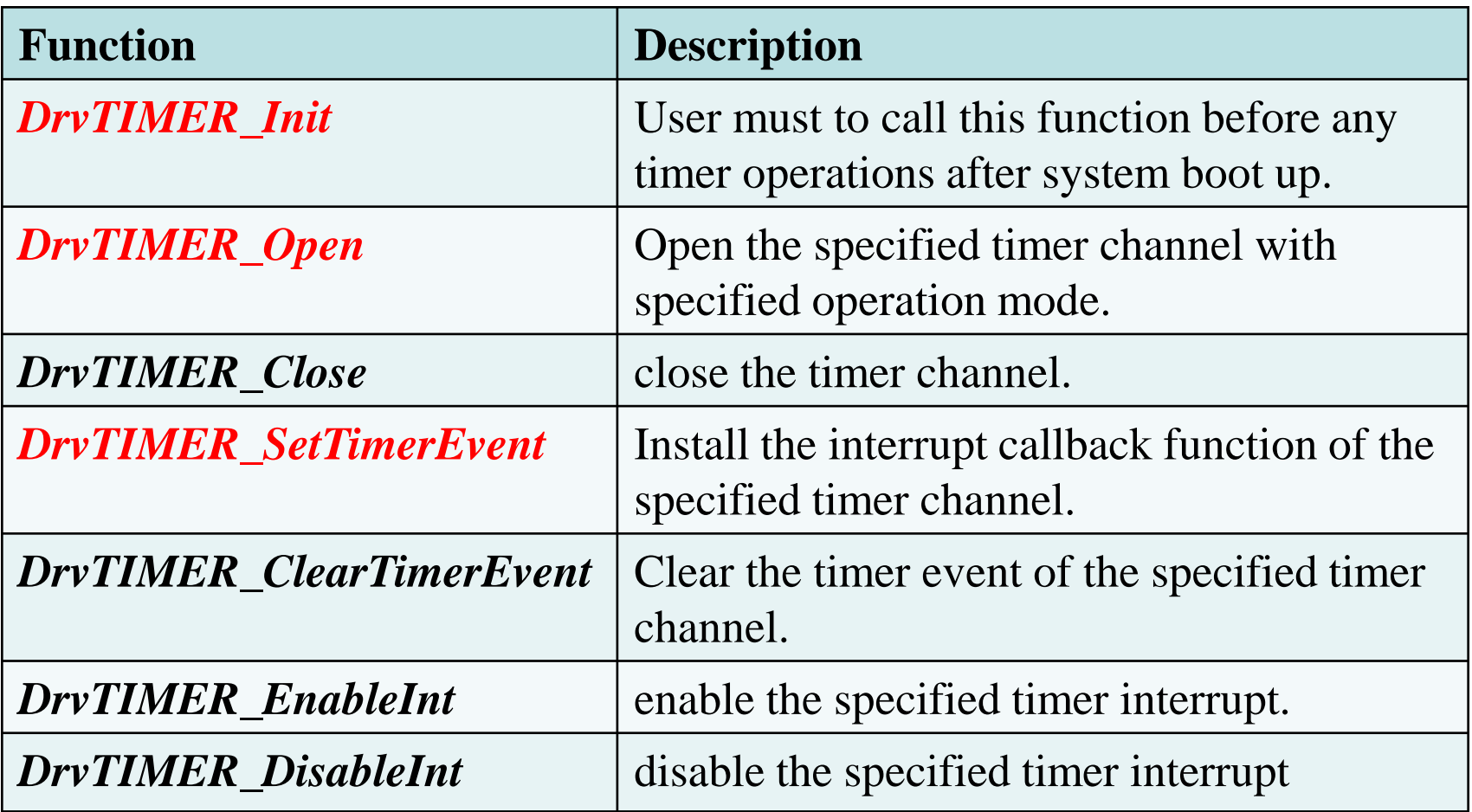

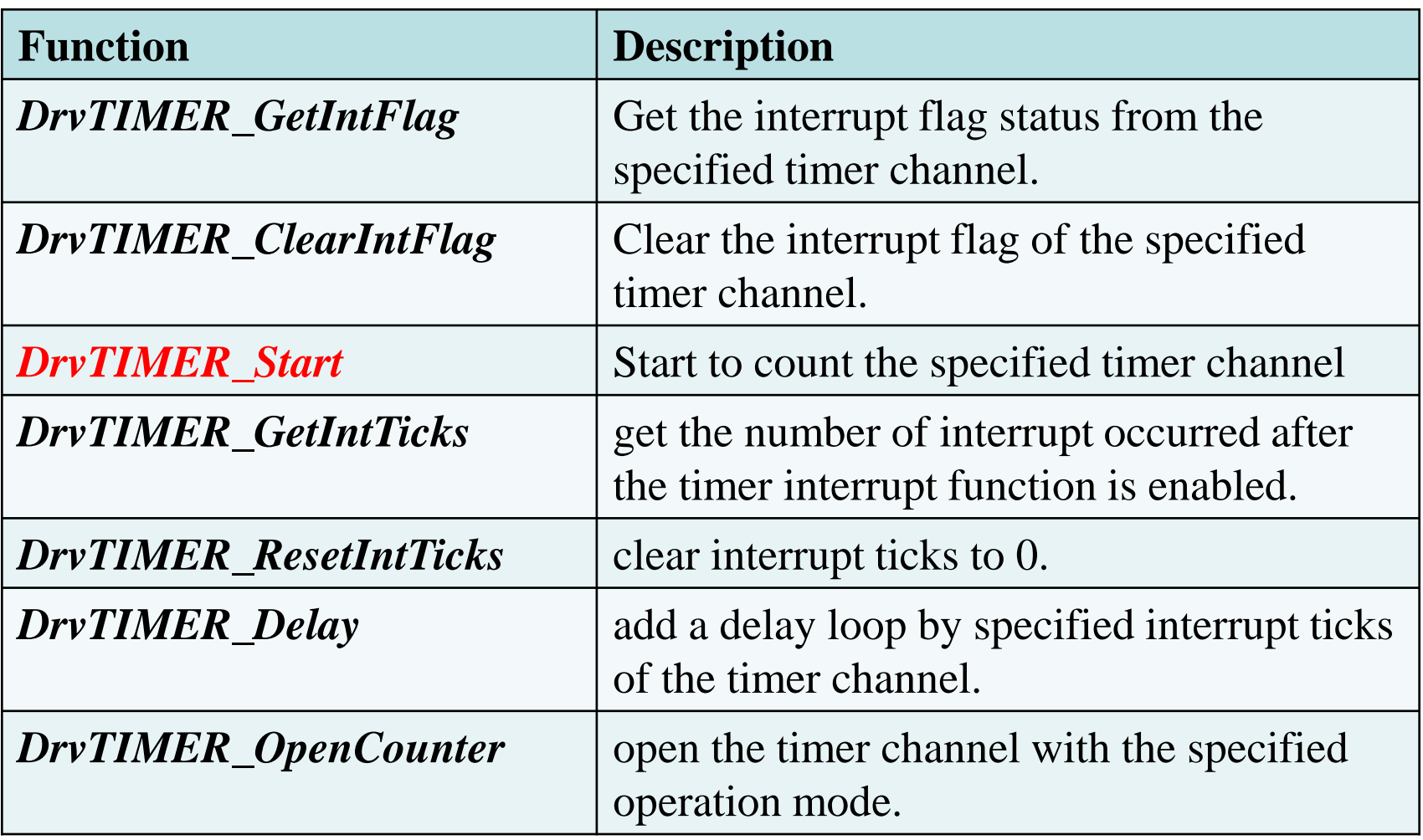

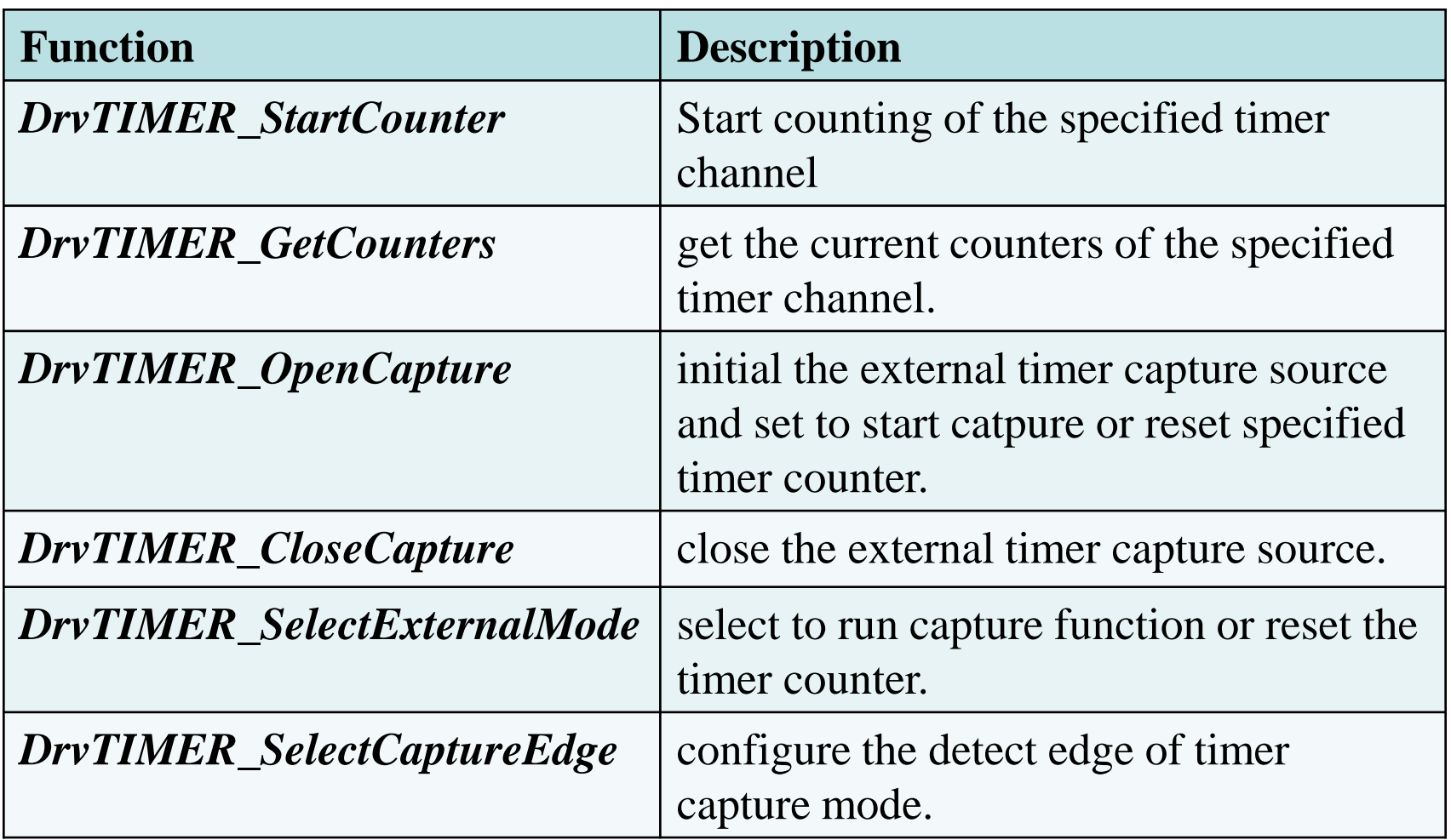

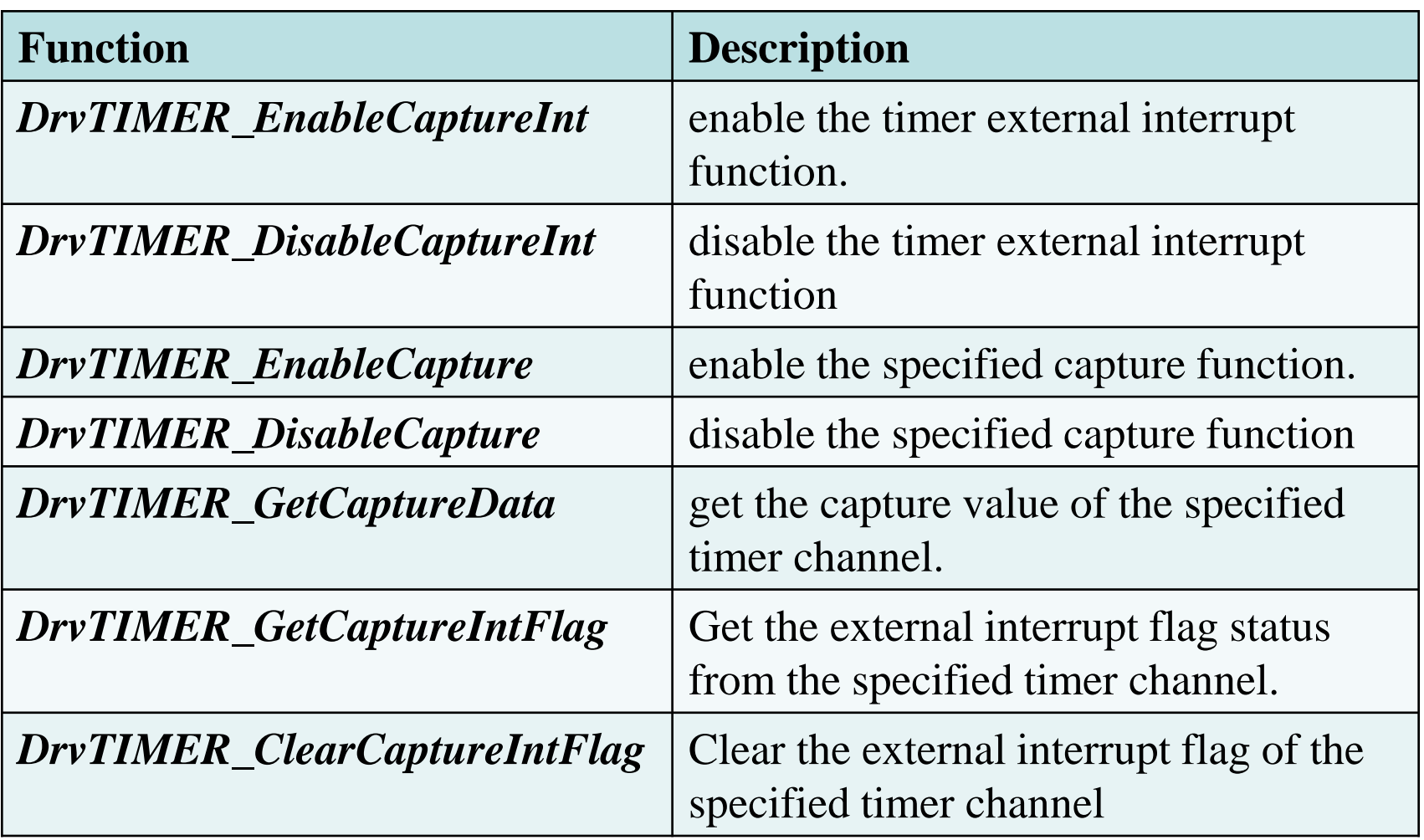

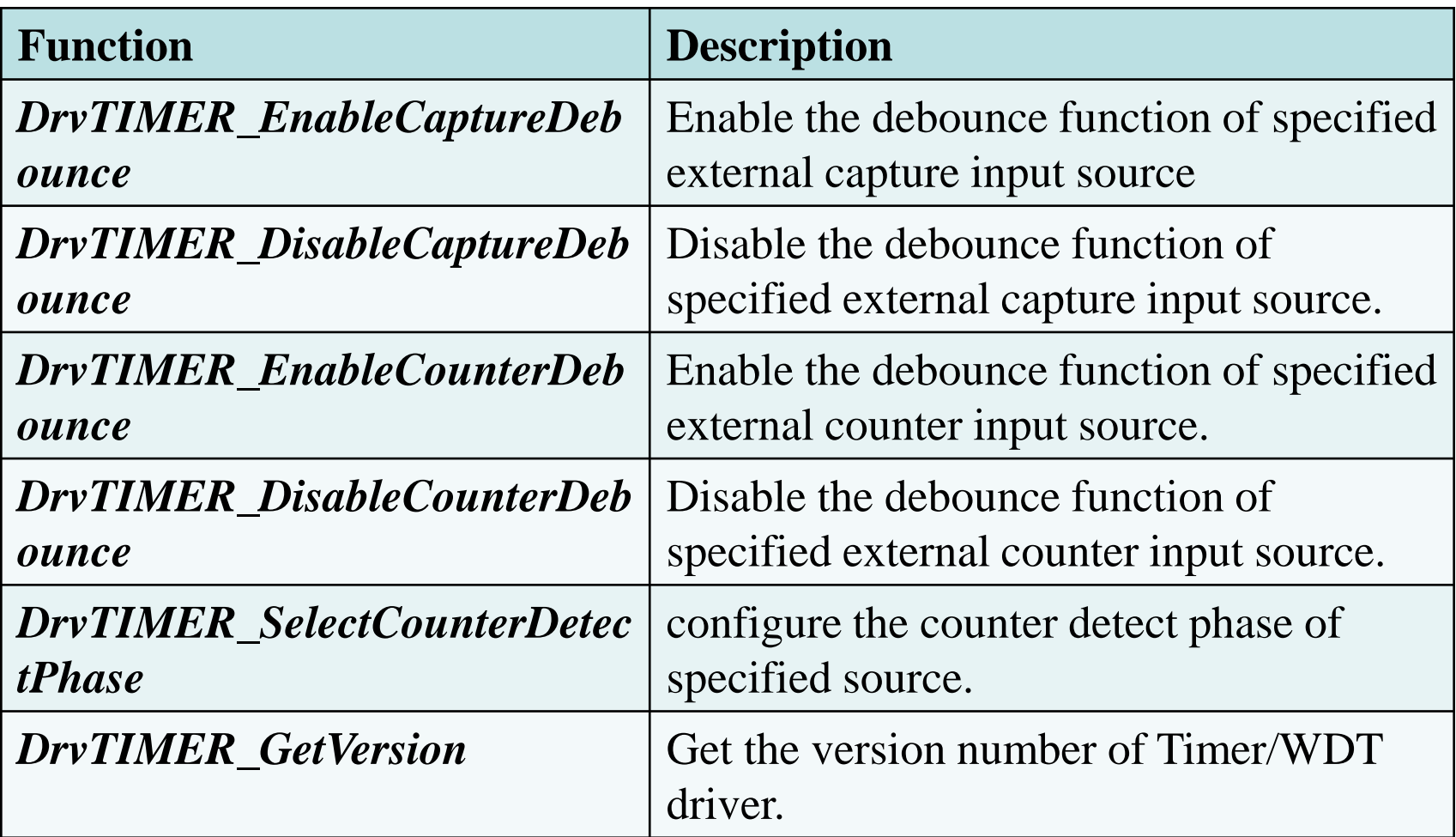

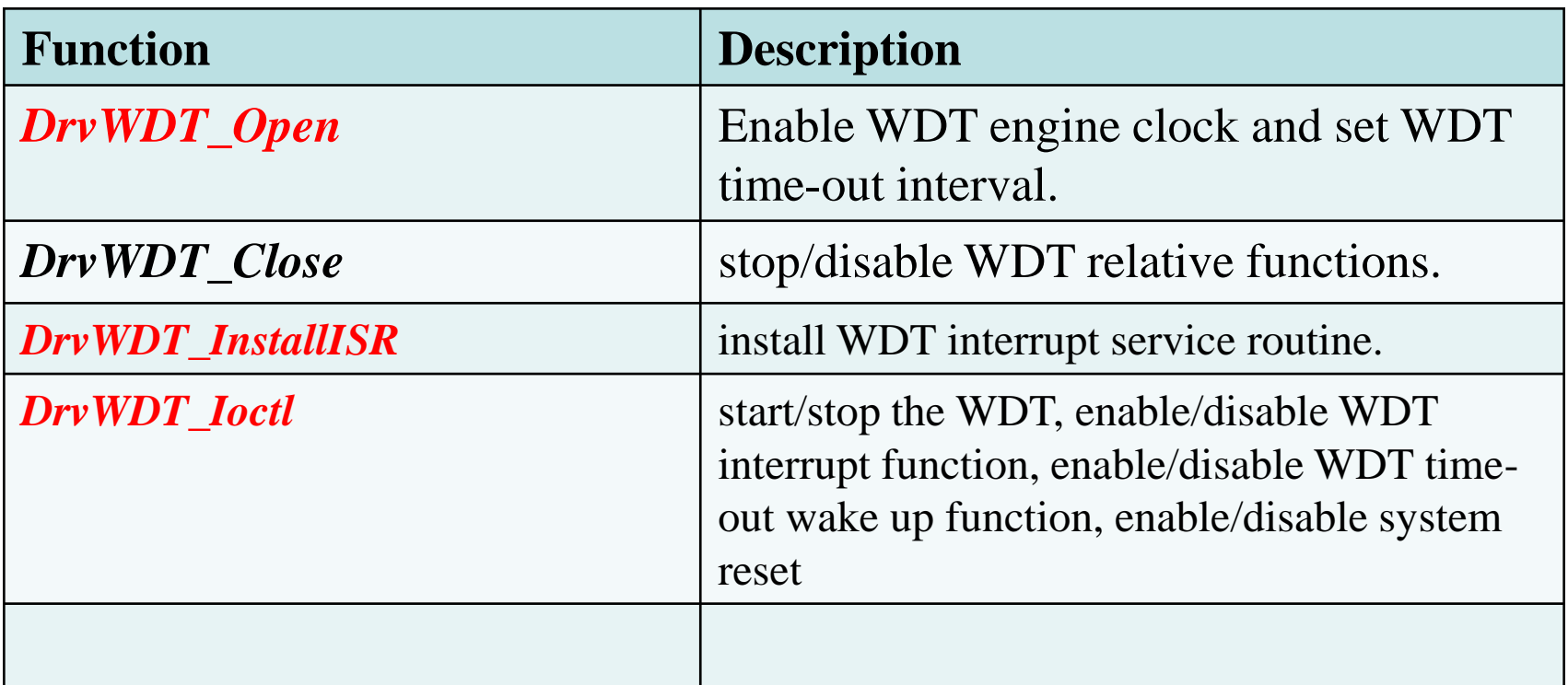

### **7.1Test\_RGBled** 學習板電路圖

 $\triangleright$  RGB LED : GPA12,13,14 **GPA12** : Blue  $0 =$  on, 1 = off **GPA13** : Green  $0 =$  on,  $1 =$  off **GPA14** : Red  $0 = \text{on}$ ,  $1 = \text{off}$ 

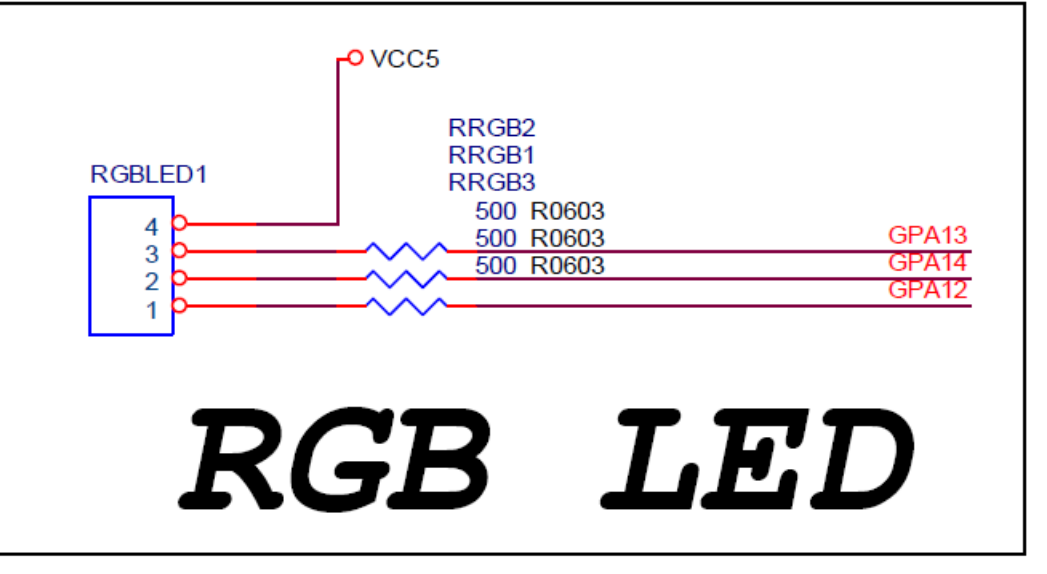

寫一程式輪流顯示藍色,綠色,紅色LED,每個LED亮一秒。 1. 使用Timer 0控制時間,每秒產生一次中斷。 2. 在Timer 0中斷時,切換顯示的LED。 3. 藍色LED :GPA[12], 綠色LED :GPA[13], 紅色LED :GPA[14]

# **7.1Test\_RGBled (1/x)**

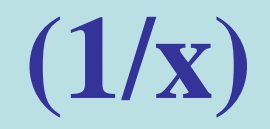

int main (void)

{

uint32\_t freq;

// Initial LED: set GPIO GPA12,13,14 to output mode // initial GPIO GPA pin 12 to output mode DrvGPIO\_Open(E\_GPA, 12, E\_IO\_OUTPUT); // initial GPIO GPA pin 13 to output mode DrvGPIO\_Open(E\_GPA, 13, E\_IO\_OUTPUT); // initial GPIO GPA pin 14 to output mode DrvGPIO\_Open(E\_GPA, 14, E\_IO\_OUTPUT);

# **7.1Test\_RGBled (2/x)**

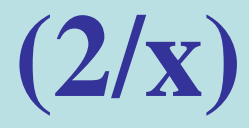

```
// Initial 12M and TIMER0
        Init12M(); //initial external 12M
        freq=1;
        InitTIMER0(freq); 
// Main loop
        while (1){
        }
}
```
# **7.1Test\_RGBled (3/x)**

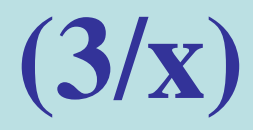

void InitTimer0(uint32\_t freq)

{

// Select TIMER0 clock source  $\frac{1}{9}$  0=extgernal, 1=32k,2=hclk,7=22M DrvSYS\_SelectIPClockSource (E\_SYS\_TMR0\_CLKSRC, 0);

// Enable TIMER0 engine clock DrvSYS\_SetIPClock (E\_SYS\_TMR0\_CLK, 1);

// User must to call this function before any timer operations. DrvTIMER\_Init ();

# **7.1Test\_RGBled (4/x)**

}

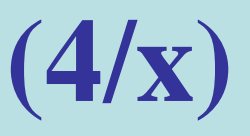

// Open the specified timer channel with specified operation mode. DrvTIMER\_Open (E\_TMR0, freq, E\_PERIODIC\_MODE); // enable the specified timer interrupt. DrvTIMER\_EnableInt (E\_TMR0); // Install the interrupt callback function  $1/1$  Number of timer interrupt occurred  $1/10=$  A parameter of the callback function DrvTIMER\_SetTimerEvent (E\_TMR0, 1, (TIMER\_CALLBACK) TMR\_Callback, 0); // Start to count the specified timer channel. DrvTIMER\_Start (E\_TMR0);

# **7.1Test\_RGBled (5/x)**

{

}

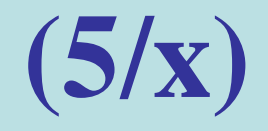

void TMR\_Callback(void) // Timer0 interrupt subroutine

//set GPIOA[LedLighted]=1, LED off DrvGPIO\_SetBit(E\_GPA,LedLighted); //next LED LedLighted++;  $if(LedLighted == 15)$ LedLighted=12; //set GPIOA[LedLighted]=0, LED on DrvGPIO\_ClrBit(E\_GPA,LedLighted);

# **7.1Test\_RGBled (6/x)**

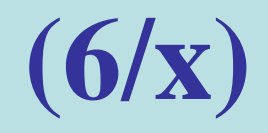

// Initial external 12M void Init12M(void)

{

}

UNLOCKREG(); //1: enable, 0: disable DrvSYS\_SetOscCtrl(E\_SYS\_XTL12M,1);  $\sqrt{\text{SYSCLK}}$ ->PWRCON.XTL12M\_EN = 1; LOCKREG();

### **7.2Test\_Interrupt\_SWInt\_RGBled**–

- ► RGB LED : GPA12,13,14
- $-$  **GPA12** : Blue  $0 =$  on, 1 = off
- $-$  **GPA13** : Green  $0 =$  on, 1 = off
- $-$  **GPA14** : Red  $0 =$  on, 1 = off
- ►SW Int : GPB15
- **GPB15**: 0=pressed, 1= not pressed

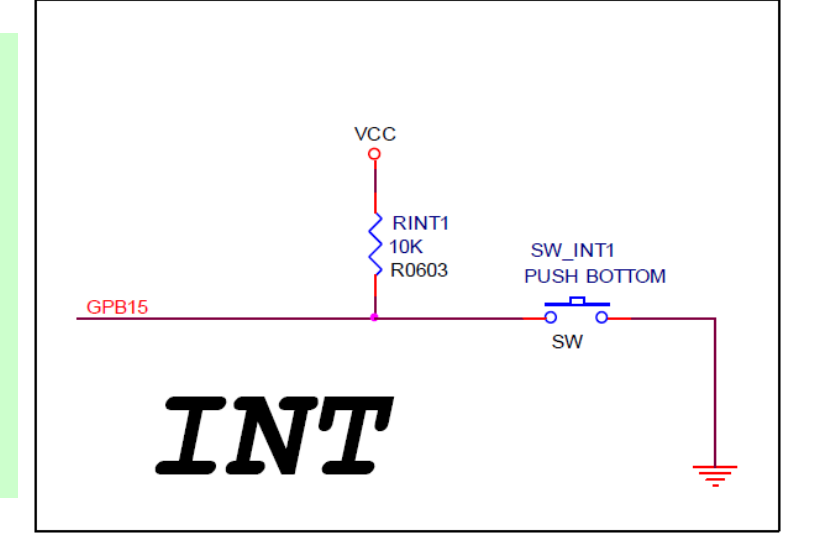

寫一程式,LED閃爍亮0.25秒,暗0.25秒。當按鍵按下時,閃爍藍色 LED。按鍵再按下時,閃爍綠色LED。按鍵再按下時,閃爍紅色 LED。每次按鍵按下時,LED依序循環。 GPIOB[15]作為輸入,設定為外部中斷EINT1,啟用中斷,藉由中斷 程式來執行。

## DrvGPIO GetBit

- 功能: Get the pin value from the specified input GPIO pin. 函數: int32\_t DrvGPIO\_GetBit(E\_DRVGPIO\_PORT port, int32\_t i32Bit)
- ► 參數:Port: E\_DRVGPIO\_PORT, specify GPIO port. It could be  $E_GPA(+0)$ ,  $E_GPB(+0x40)$ ,  $E_GPC(+0x80)$ ,  $E_GPD(+0xC0)$  and  $E_GPE(+0x100)$ .
- 參數: i32Bit: Specify pin of the GPIO port. It could be 0~15.
- 範例: DrvGPIO\_GetBit(E\_GPB, 15) //get GPIOB bit15

與下列指令的作用相同

GPIOB->PIN  $& (1 < 15)$  //get GPIOB bit15
#### DrvGPIO\_EnableDebounce

- 功能: Enable the debounce function。
- 函數: int32\_t DrvGPIO\_EnableDebounce(E\_DRVGPIO\_PORT port, int32\_t i32Bit)
- 參數: Port: specify GPIO port. It could be E\_GPA(+0), E\_GPB(+0x40), E\_GPC(+0x80), E\_GPD(+0xC0) and E\_GPE(+0x100).
- 參數: i32Bit: Specify pin of the GPIO port. It could be  $0\nu$ -15.
- 範例: DrvGPIO\_EnableDebounce(E\_GPB, 15);

如同指令:

 $GPIOB->DBEN \mid = (1 \ll 15); // DBEN[15]=1,$  de-bounce enabled GPIO\_DBNCECON->DBNCECON.ICLK\_ON=1; //Interrupt clock On mode

#### DrvGPIO\_SetDebounceTime

- 功能: Set the interrupt debounce sampling time。
- 函數: int32\_t DrvGPIO\_SetDebounceTime(uint32\_t u32CycleSelection, E\_DRVGPIO\_DBCLKSRC ClockSource)
- ► 參數: u32CycleSelection : The number of sampling cycle selection,0- 15.
- 参數: ClockSource : E\_DBCLKSRC\_HCLK or E\_DBCLKSRC\_10K.

範例: DrvGPIO\_SetDebounceTime(4,E\_DBCLKSRC\_10K); 如同指令:

//debounce time= $16/10K=16*0.1$ ms=1.6ms

► GPIO\_DBNCECON->DBNCECON.DBCLKSEL = 4;

//sample once per  $2^4$ =16 clocks

GPIO\_DBNCECON->DBNCECON.DBCLKSRC = 1; //10KHz

#### 使用EINT1中斷的初始設定

- ► 1.設定中斷允許:下降邊緣,低電位或上升邊緣,高電位  $GPIOB->IEN \mid = (1 \ll 15)$  //fall edge, low level  $GPIOB\rightarrow IEN \mid = (1 \ll (15+16))$  //rise edge, high level ► 2.設定觸發模式:
- GPIOB->IMD  $&= \sim(1 \ll 15);$  //=0, edge trigger
- $GPIOB > IMD \mid = (1 \ll 15);$  //=1, level trigger
- $3.$ 設定 $EINT1$ 優先權
- NVIC->IPR[0] =  $(2ul << 30);$  //11=最高, 00=最低
- $4.$ 設定IRQ4中斷允許
- $NVIC > ISER[0] = (1 < 3);$
- 上述步驟,可以用函數直接設定:
- ► DrvGPIO\_EnableEINT1(E\_IO\_FALLING, E\_MODE\_EDGE, EINT1Callback); //下降邊緣,邊緣觸發,中斷處理程式 EINT1Callback

#### DrvGPIO\_EnableEINT1()

- 功能: Enable the interrupt function for EINT1。
- 函數: void DrvGPIO\_EnableEINT1(E\_DRVGPIO\_INT\_TYPE
- TriggerType, E\_DRVGPIO\_INT\_MODE Mode, GPIO\_EINT1\_CALLBACK pfEINT1Callback)
- 参數: TriggerType: interrupt trigger type(E\_IO\_RISING, E\_IO\_FALLING or E\_IO\_BOTH\_EDGE).
- 参數: Mode: interrupt mode (E\_MODE\_EDGE or E\_MODE\_LEVEL).
- 参數: pfEINT1Callback : pfEINT1Callback (function pointer of the external INT1 callback function).
- 範例: DrvGPIO\_EnableEINT1(E\_IO\_FALLING, E\_MODE\_EDGE, EINT1Callback);
- 說明:當SW INT按下時,原來程式中斷,此時GPIOB\_ISRC=0x8000, IRQ3\_SRC=1, MCU\_IRQ=0x8, 執行EINT1\_IRQHandler (DRVGPIO.c)。 先清除GPIOB\_ISRC[15]=0,則IRQ3\_SRC=0,MCU\_IRQ=0x0,再呼叫函 數pfEINT1Callback。

#### EINT1的中斷服務程式

► 在DrvGPIO.c有提供中斷服務程式 void EINT1\_IRQHandler(void)

► {

► }

► {

► }

 $\blacktriangleright$  ….

 $\frac{\pi}{2}$  EINT0 = GPB15. Clear the interrupt flag \*/ GPIOB->ISRC = 1UL << 15; //清除Interrupt Source Flag if ( \_pfEINT1Callback ) //如果有設定callback函數 **\_pfEINT1Callback();** //呼매callback函數

► callback函數必須撰寫中斷的處理程式 void EINT1Callback(void)

## **7.2Test\_SWInt\_RGBled (1/x)**

int main (void)

 $\{$  uint32\_t freq;

// Initial LED

// Initial GPIO GPA12(blue LED) to output mode DrvGPIO\_Open(E\_GPA, 12, E\_IO\_OUTPUT);

// Initial GPIO GPA13(green LED) to output mode DrvGPIO\_Open(E\_GPA, 13, E\_IO\_OUTPUT);

// Initial GPIO GPA14(red LED) to output mode DrvGPIO\_Open(E\_GPA, 14, E\_IO\_OUTPUT);

## **7.2Test\_SWInt\_RGBled**

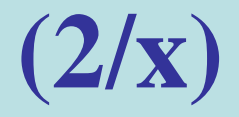

// Initial SW EINT1

// Initial GPIO GPB15(SW Int) to input mode

DrvGPIO\_Open(E\_GPB, 15, E\_IO\_INPUT);

//Enable the debounce function

DrvGPIO\_EnableDebounce(E\_GPB, 15);

//Set the interrupt debounce sampling time  $& clock source$ //The target debounce time is  $(2^{\wedge}4)^*(1/(10k))$  s = 16\*0.1 ms

DrvGPIO\_SetDebounceTime(4,E\_DBCLKSRC\_10K);

// Configure external interrupt

DrvGPIO\_EnableEINT1(E\_IO\_FALLING, E\_MODE\_EDGE, EINT1Callback);

## **7.2Test\_SWInt\_RGBled (3/x)**

// Initial 12M and Timer 0 Init12M(); freq=4;  $//T=1/4=0.25s$ InitTIMER0(freq); // Main loop while  $(1)$ { }

}

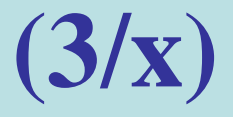

## **7.2Test\_SWInt\_RGBled (4/x)**

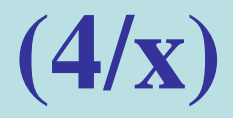

void EINT1Callback(void)

{

}

// turn off lighted LED DrvGPIO\_SetBit(E\_GPA,led\_n);

// next LED  $led_n++;$ if(led\_n > 14)led\_n=12;

// turn on next LED DrvGPIO\_ClrBit(E\_GPA,led\_n);

## **7.2Test\_SWInt\_RGBled (5/x)**

{

}

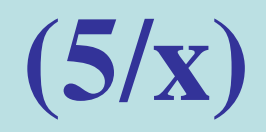

void TMR\_Callback(void) // Timer0 interrupt subroutine

//xor 0: unchange; xor 1:  $0 \rightarrow 1$ ,  $1 \rightarrow 0$  $GPIOA->DOUT \cong (1 \le LedLighted);$ 

## **7.2Test\_SWInt\_RGBled (6/x)**

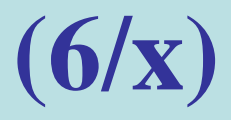

void InitTIMER0(uint32\_t freq)

 $\{$ 

// Select TIMER0 clock source // 0=extgernal, 1=32k,2=hclk,7=22M DrvSYS\_SelectIPClockSource (E\_SYS\_TMR0\_CLKSRC,0);

// Enable TIMER0 engine clock DrvSYS\_SetIPClock (E\_SYS\_TMR0\_CLK, 1);

// User must to call this function before any timer operations. DrvTIMER\_Init ();

## **7.2Test\_SWInt\_RGBled (7/x)**

// Open the specified timer channel with specified operation mode. DrvTIMER\_Open (E\_TMR0, freq, E\_PERIODIC\_MODE);

// enable the specified timer interrupt. DrvTIMER\_EnableInt (E\_TMR0);

// Install the interrupt callback function DrvTIMER\_SetTimerEvent (E\_TMR0, 1, (TIMER\_CALLBACK) TMR\_Callback, 0);

}

// Start to count the specified timer channel. DrvTIMER\_Start (E\_TMR0);

# **7.2Test\_SWInt\_RGBled (8/x)**

// Initial external 12M void Init12M(void)

{

}

UNLOCKREG(); //1: enable, 0: disable DrvSYS\_SetOscCtrl(E\_SYS\_XTL12M,1);  $\sqrt{\text{SYSCLK}}$ ->PWRCON.XTL12M\_EN = 1; LOCKREG();

## **7.3Test\_SWInt\_Buzzer**–

#### ► BUZZER : GPB11

- $-$  **GPB11** :  $0 =$  on,  $1 =$  off
- ▶ R1電阻太大, 聲音太小 聽不到。將R1短路,可 聽到聲音。
- ►SW Int : GPB15
- $-$  **GPB15**: 0=pressed, 1= not pressed

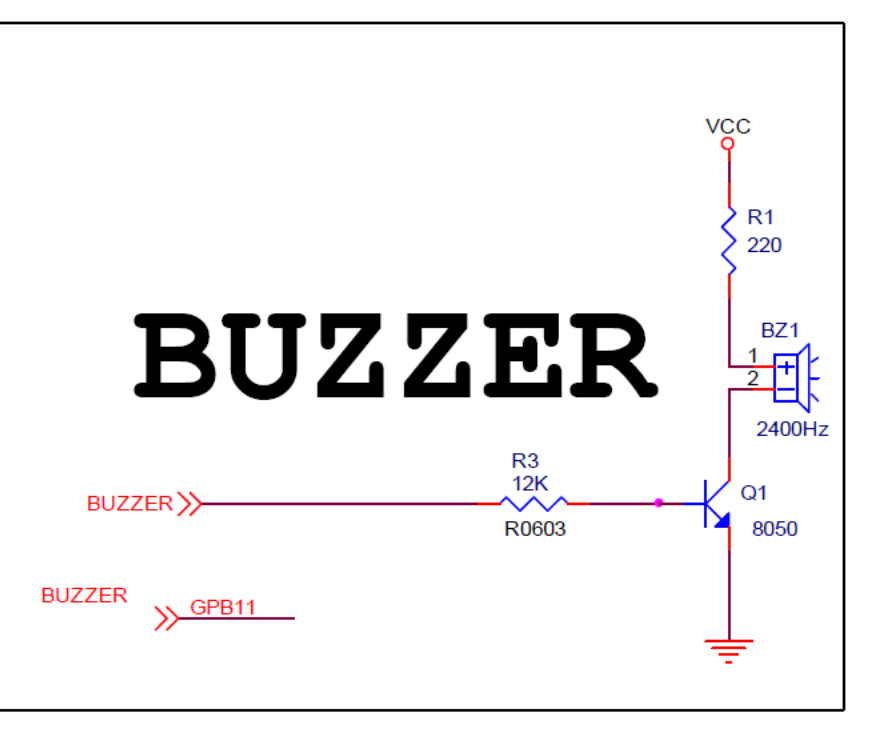

寫一程式,當按鍵按下時,蜂鳴器發出間斷(0.25秒on, 0.25秒) off)聲音。鬆開則沒有聲音。 GPIO pin GPB11=0 turn on BUZZER GPIO pin GPB11=1 turn off BUZZER

## **7.3Test\_TIMER\_SWInt\_Buzzer (1/x)**

int main (void)

 $\{$ 

uint32\_t freq; // Initial SW EINT1 // initial GPIO pin GPB15 (SW int ) to input mode DrvGPIO\_Open(E\_GPB, 15, E\_IO\_INPUT); // Initial buzzer // initial GPIO pin GPB11 for controlling Buzzer to output mode DrvGPIO\_Open(E\_GPB, 11, E\_IO\_OUTPUT); // Initial Timer  $Init12M()$ ; freq=4; InitTimer0(freq);

#### **7.3Test\_TIMER\_SWInt\_Buzzer (2/x)**

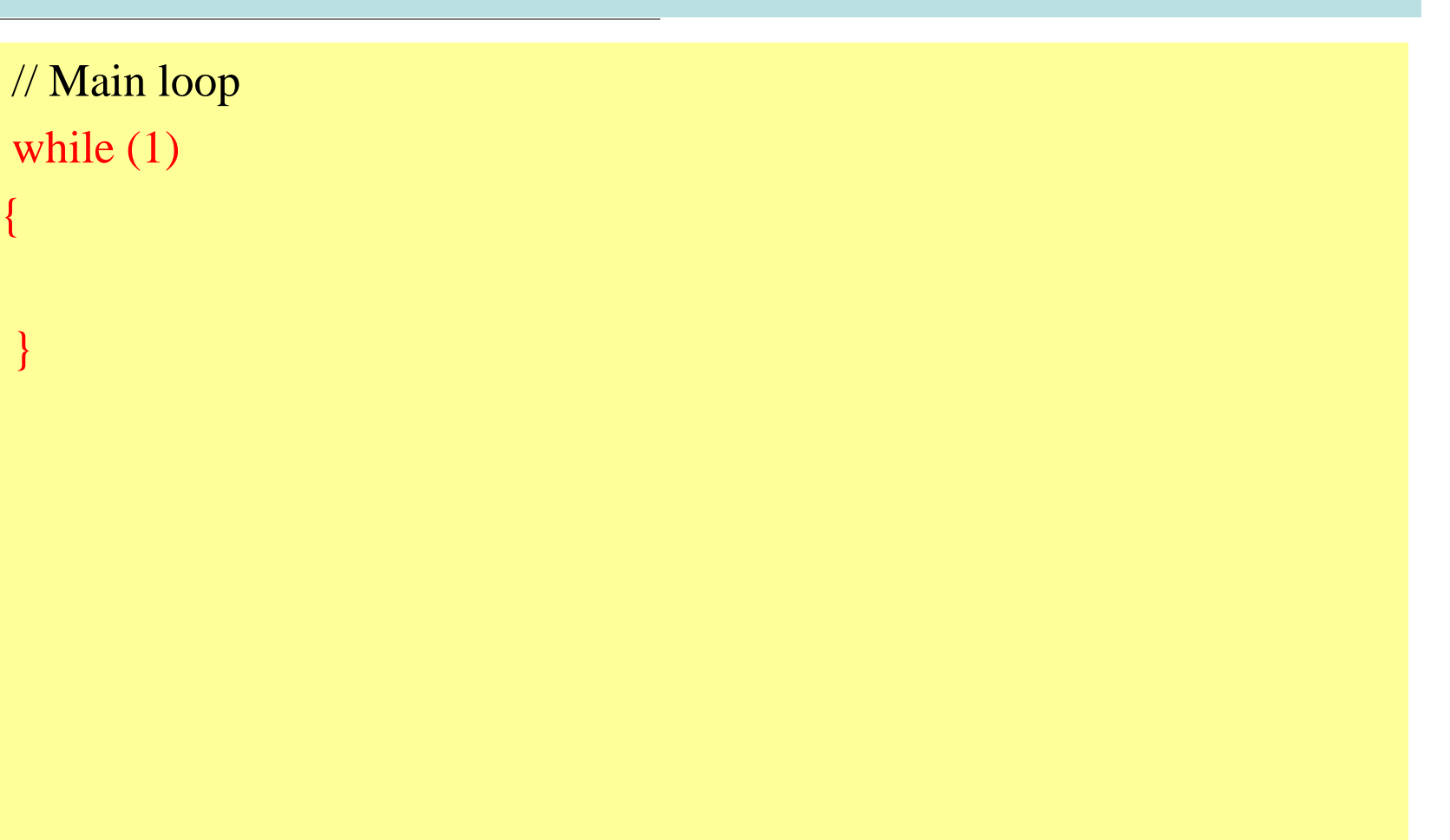

### **7.3Test\_TIMER\_SWInt\_Buzzer (3/x)**

```
void InitTimer0(uint32_t freq)
```
{

// Select TIMER0 clock source  $\frac{1}{2}$  0=extgernal, 1=32k, 2=hclk, 7=22M DrvSYS\_SelectIPClockSource (E\_SYS\_TMR0\_CLKSRC, 0);

// Enable TIMER0 engine clock DrvSYS\_SetIPClock (E\_SYS\_TMR0\_CLK, 1);

// User must to call this function before any timer operations. DrvTIMER\_Init ();

#### **7.3Test\_TIMER\_SWInt\_Buzzer (4/x)**

// Open the specified timer channel with operation mode. DrvTIMER\_Open (E\_TMR0, freq, E\_PERIODIC\_MODE);

// enable the specified timer interrupt. DrvTIMER\_EnableInt (E\_TMR0);

// Install the interrupt callback function DrvTIMER\_SetTimerEvent (E\_TMR0, 1, (TIMER\_CALLBACK) TMR\_Callback, 0);

}

// Start to count the specified timer channel. DrvTIMER\_Start (E\_TMR0);

## **7.3Test\_TIMER\_SWInt\_Buzzer (5/x)**

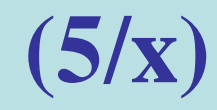

void TMR\_Callback(void) // Timer0 interrupt subroutine

{

}

```
//change GPIOB[11] output state
//xor 0: unchange; xor 1: 0 \rightarrow 1, 1 \rightarrow 0if(DrvGPIO_GetBit(E_GPB,15)) 
    DrvGPIO_SetBit(E_GPB,15); //buzzer off
else
```

```
GPIOB->DOUT \text{A} = (0x1 \le 11); //buzzer change state (on/off)
```
### **7.3Test\_TIMER\_SWInt\_Buzzer (6/x)**

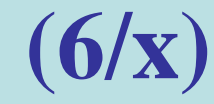

// Initial external 12M void Init12M(void)

{

}

UNLOCKREG(); //1: enable, 0: disable DrvSYS\_SetOscCtrl(E\_SYS\_XTL12M,1);  $\sqrt{\text{SYSCLK}}$ ->PWRCON.XTL12M\_EN = 1; LOCKREG();

## **7.4Test\_7seg**–七段顯示器

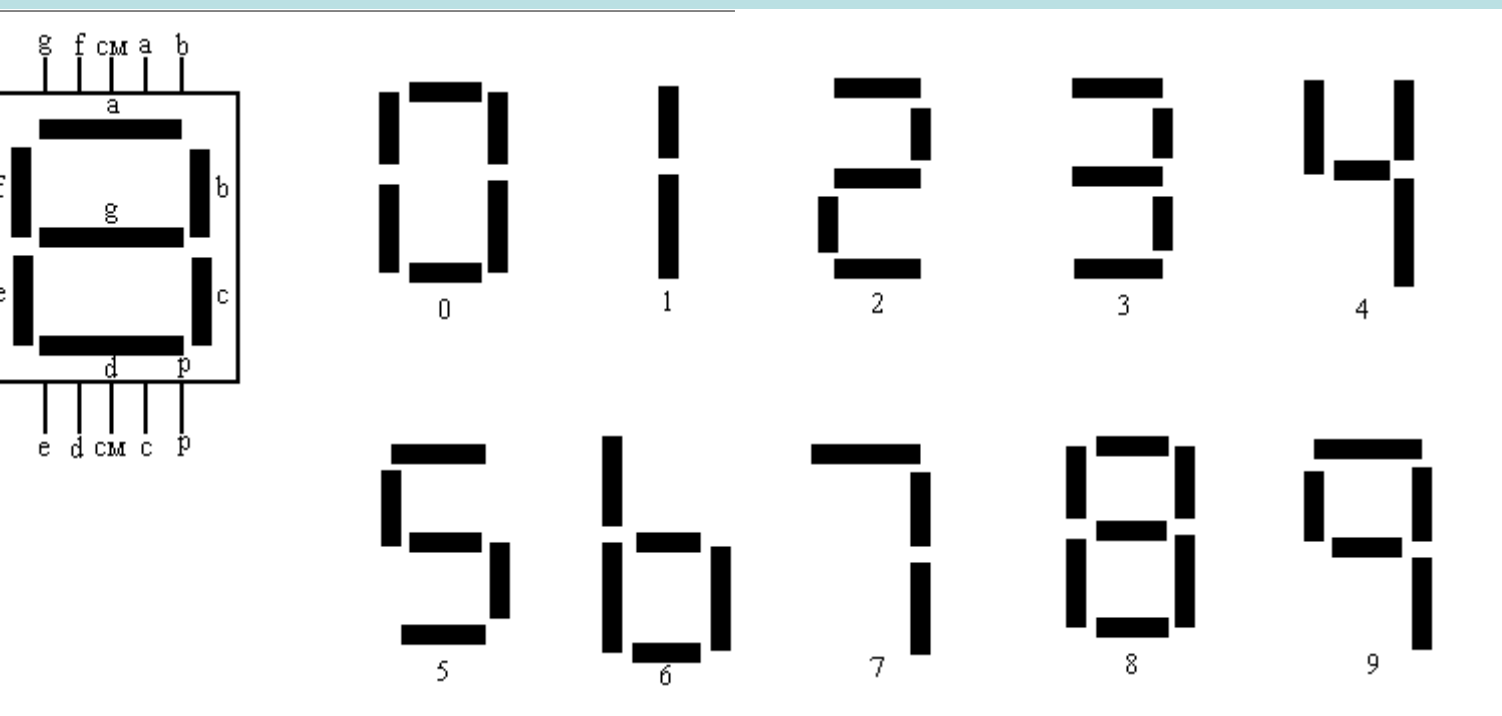

每個7段顯示器有8個LED,分別標示為a,b,c,d,e,f,g,p。 如果將a,b,c,d,e,f,g,p分別對應到GPIO的bit 0,1,2,3,4,5,6,7,則可由 GPIO控制LED的明暗。 共陽極7段顯示器由低電位控制,共陰極7段顯示器由高電位控制。

顯示0000-9999,間隔0.5秒。

# **7.4Test\_7seg**– 7 段顯示器線路圖

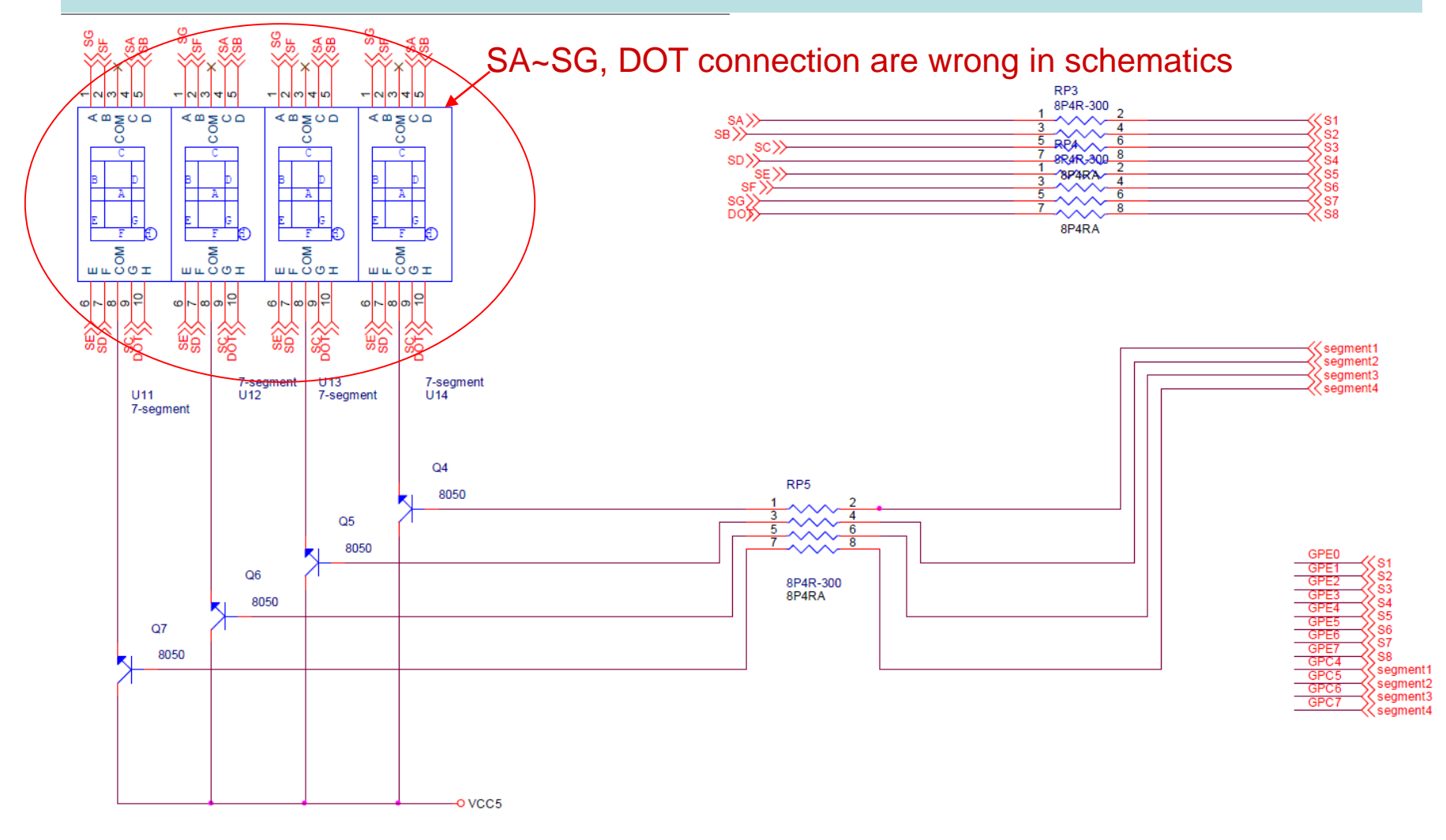

#### **7.4Test\_7seg**– Control Pins used for

GPC4~7 control which 7-segment to turn on  $(1 = on, 0 = off)$ 

- GPC4 : 1st 7-segment (LSB)
- ► GPC5 : 2nd 7-segment
- GPC6 : 3th 7-segment
- ► GPC7 : 4th 7-segment (MSB)

GPE0~7 control each segment to turn on  $(0 = on, 1 = off)$ 

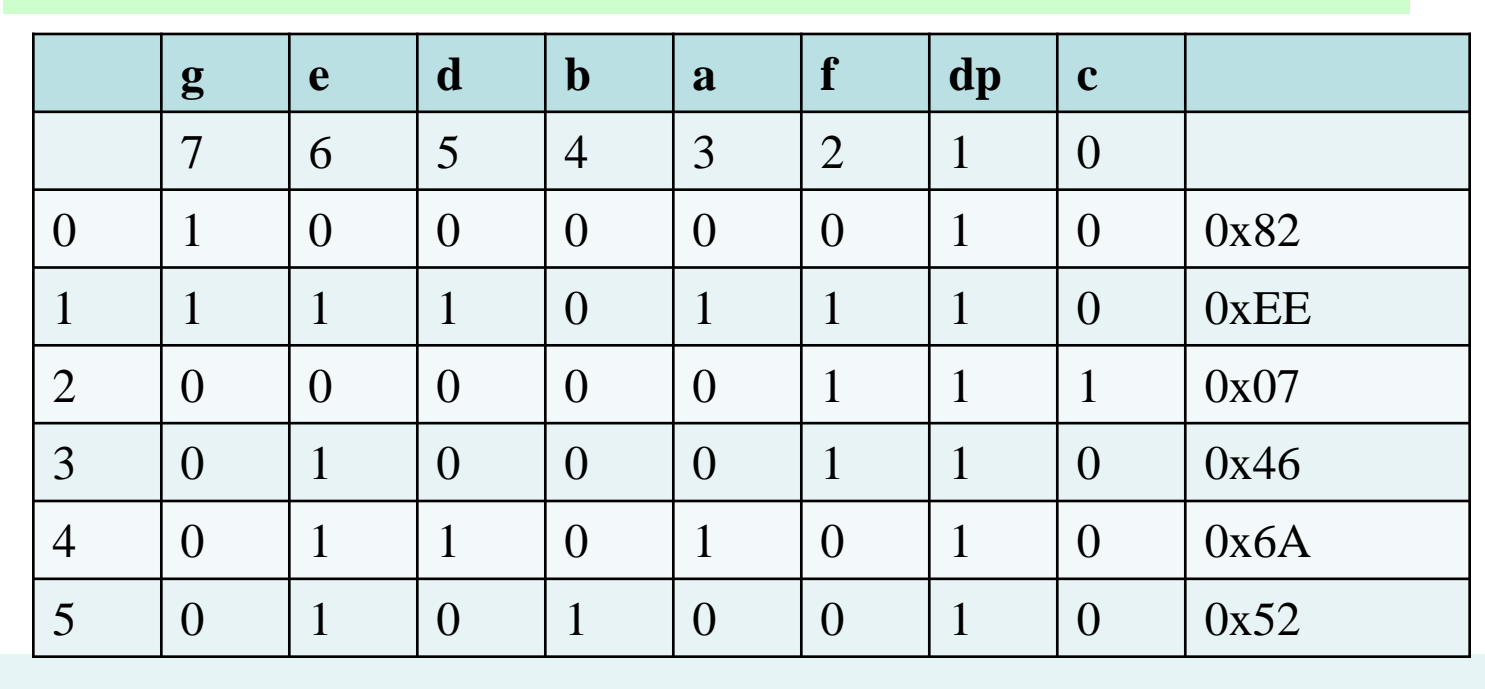

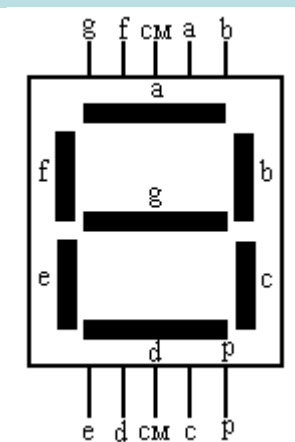

#### 7-Segment LED Driver

NUC100SeriesBSP/NuvotonPlatform\_Keil/Src/NUC1xx-LB002/Seven\_Segment.c #define  $SEG_N0 0x82$  // define segment led on/off for digit 0 ► #define SEG\_N1 0xEE // define segment led on/off for digit1

- ► #define SEG\_N2 0x07
- ► #define SEG\_N3 0x46
- ► #define SEG\_N4 0x6A
- $\#$ define SEG N5 0x52
- ► #define SEG\_N6 0x12
- ► #define SEG\_N7 0xE6
- ► #define SEG\_N8 0x02
- $\#$ define SEG N9 0x62
- // array of segment led on/off value for digit  $0\nu$ -9
- unsigned char SEG\_BUF[10]= ${SEG_N0, SEG_N1, SEG_N2, SEG_N3}$ , SEG\_N4, SEG\_N5, SEG\_N6, SEG\_N7, SEG\_N8, SEG\_N9};

#### 7-Segment LED Driver - show\_seven\_segment

- 功能:將number顯示在第no個7段顯示器
- 函數: void show\_seven\_segment(unsigned char no, unsigned char number)
- ► 參數: no:第no個7段顯示器,(0-3)
- 參數: number: 顯示的數字, (0-9)
- 範例:show\_seven\_segment(3,digit)

與下列指令的作用相同

GPIOE->DOUT  $<=(0xFF)$ ; //clear 7 seg., GPIOE bit0-7

 $GPIOE \rightarrow DOUT \mid = SEG\_BUF[digit[3]] \cdot \text{//show 7 seg.},$ 

 $GPIOC \rightarrow DOUT \mid = (1 \ll (3+4))$ ; //display 4th 7 seg., GPIOC bit 7=1

#### 7-Segment LED Driver - close\_seven\_segment

- 功能:關閉7段顯示器。
- 函數: void close\_seven\_segment(void)
- ► 參數:
- 範例: close\_seven\_segment(); 與下列指令的作用相同 GPIOC->DOUT  $<=(0$ xF<<4);

**7.4Test\_7seg—** main()

int32\_t main (void)

{

```
seven_segment_open(); // Initial 7-seg.
  Init12M(); \frac{1}{2M} // initial external 12M
  tm0freq=1000; /T=1/1000=1ms
  InitTimer0(tm0freq); // Initial TIMER 0
// Display 0000-9999
  show_period=500; //LED light time = 500ms
  show_number=show_period*tm0freq/1000; // 500ms/1ms=500
  show_number_ith=show_number; // the ith 
  light_7seg=3; \angle // the ith lighted LED
  count_number=0; // count 0000-9999
  while(1);
}
```
#### **7.4Test\_7seg**

{

void seven\_segment\_open(void)

//Initial GPIOE [7:0] to output mode for 7-seg. DrvGPIO\_Open(E\_GPE, 0, E\_IO\_OUTPUT); DrvGPIO\_Open(E\_GPE, 1, E\_IO\_OUTPUT); DrvGPIO\_Open(E\_GPE, 2, E\_IO\_OUTPUT); DrvGPIO\_Open(E\_GPE, 3, E\_IO\_OUTPUT); DrvGPIO\_Open(E\_GPE, 4, E\_IO\_OUTPUT); DrvGPIO\_Open(E\_GPE, 5, E\_IO\_OUTPUT); DrvGPIO\_Open(E\_GPE, 6, E\_IO\_OUTPUT); DrvGPIO\_Open(E\_GPE, 7, E\_IO\_OUTPUT);

#### **7.4Test\_7seg**

}

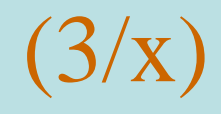

//Initial GPIOC [7:4] to output mode for nth 7-seg. DrvGPIO\_Open(E\_GPC, 4, E\_IO\_OUTPUT); DrvGPIO\_Open(E\_GPC, 5, E\_IO\_OUTPUT); DrvGPIO\_Open(E\_GPC, 6, E\_IO\_OUTPUT); DrvGPIO\_Open(E\_GPC, 7, E\_IO\_OUTPUT);

#### **7.4Test\_7seg**– seven\_segment\_open() (4/x)

void TMR\_Callback(void) // Timer0 interrupt subroutine

```
uint32_t value;
// count_number=0000-9999
if(!show_number_ith--)
{
```
{

}

}

show\_number\_ith=show\_number; //reset show\_number

```
if(count_number++ == 9999)count_number=0;
// seperate number to single digit
seg_data(count_number);
```

```
// change lighted LED
seg_display();
```
### **7.4Test\_7seg**

{

}

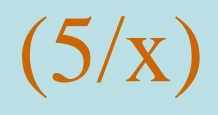

// seperate number to single digit void seg\_data(int16\_t value)

> digit\_7seg[3] = value  $/ 1000$ ; value = value - digit\_7seg[3]  $*$  1000; digit\_7seg[2] = value  $/ 100$ ; value = value - digit\_7seg[2]  $*$  100; digit\_7seg[1] = value  $/ 10$ ; value = value - digit\_7seg[1]  $*$  10; digit\_7seg[0] = value;  $\frac{1}{4}$  states

## **7.4Test\_7seg**

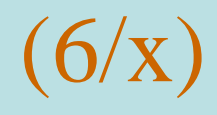

// display digit on 7-seg. void seg\_display(void)

{

}

close\_seven\_segment(); //clear GPIOC bit4-7 //GPIOC->DOUT &= ~(0xF<<4);//clear GPIOC[7:4] bit4-7

show\_seven\_segment(light\_7seg,digit\_7seg[light\_7seg]); //GPIOE->DOUT  $<= -(0xFF);$  //clear 7 seg., GPIOE[7:0]=0  $\angle$ //GPIOE->DOUT  $=$  SEG\_BUF[digit[3]];//show 7 seg.,GPIOE[7:0]= //GPIOC->DOUT  $= (1 \ll (3+4))$ ; //display 4th 7 seg.,GPIOC[7]=1

```
if(!light_7seg--)light_7seg=3;
```
## **7.4Test\_7seg**– TMR0\_IRQHandler() (7/x)

void InitTIMER0(uint32\_t freq)

{

// Select TIMER0 clock source // 0=extgernal, 1=32k,2=hclk,7=22M DrvSYS\_SelectIPClockSource (E\_SYS\_TMR0\_CLKSRC, 0);

// Enable TIMER0 engine clock DrvSYS\_SetIPClock (E\_SYS\_TMR0\_CLK, 1);

// User must to call this function before any timer operations. DrvTIMER\_Init ();

#### **7.4Test\_7seg**

}

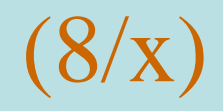

// Open the specified timer channel with operation mode. DrvTIMER\_Open (E\_TMR0, freq, E\_PERIODIC\_MODE);

// enable the specified timer interrupt. DrvTIMER\_EnableInt (E\_TMR0);

// Install the interrupt callback function DrvTIMER\_SetTimerEvent (E\_TMR0, 1, (TIMER\_CALLBACK) TMR\_Callback, 0);

> // Start to count the specified timer channel. DrvTIMER\_Start (E\_TMR0);

#### **7.4Test\_7seg**

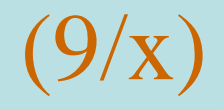

// Initial external 12M void Init12M(void)

{

}

UNLOCKREG(); //1: enable, 0: disable DrvSYS\_SetOscCtrl(E\_SYS\_XTL12M,1);  $\sqrt{\text{SYSCLK}}$ ->PWRCON.XTL12M\_EN = 1; LOCKREG();

### **7.5Test\_7seg\_Keypad**–學習板電路圖

#### Control Pins used for 3x3 Keypad

Column control : GPA2, 1, 0

Raw control : GPA 3, 4, 5

- $Key1 = GPA3 + GPA2$
- $\triangleright$  Key2 = GPA3 + GPA1
- $\triangleright$  Key3 = GPA3 + GPA0
- $\triangleright$  Key4 = GPA4 + GPA2
- $\triangleright$  Key5 = GPA4 + GPA1
- $\blacktriangleright$  Key6 = GPA4 + GPA0
- $\triangleright$  Key7 = GPA5 + GPA2
- $\triangleright$  Key8 = GPA5 + GPA1
	- $Key9 = GPA5 + GPA0$

寫一程式,當按鍵按下時,顯 示最後出現的4個數字。 GPA[2:0]依序輸出低電位(011, 101, 110)供按鍵讀取 GPA[5:3]讀取低電位

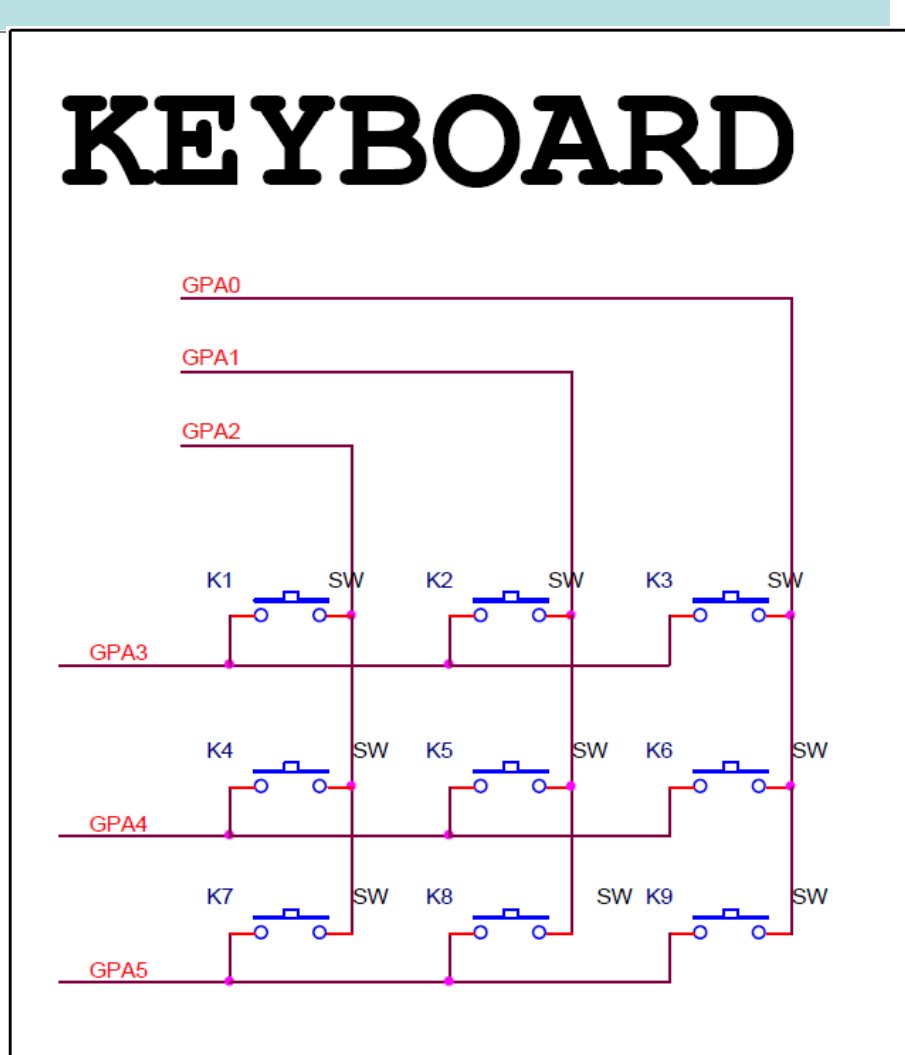
## **7.5Test\_7seg\_Keypad**–學習板電路圖

▶ 鍵盤按下時輸入信號為0,鬆開時輸入信號為1

- ▶ 通常按下或鬆開時間都會大於40ms,彈跳時間在10ms以內就會 結束
- ► 若每5ms紀錄一次按鍵的狀態,當有按鍵完成時(按下\_鬆開), 會出現00xx11的狀態, xx為彈跳期間。
- ► 程式設計1:
- ▶ 1.timer每5ms中斷一次,
- ► 2.檢查keypad是否有按鍵。若有按鍵,記錄按鍵的數字,和其 狀態為0;否則紀錄狀態1。
- ▶ 3.檢查累積的狀態是否=00xx11。是:紀錄對應的數字, reset鍵 盤狀態。
- ► 4.顯示下一個7seg.的數字

▶ 缺點:按鍵鬆開才能判斷一個數字。

## **7.5Test\_7seg\_Keypad**– 7-seg. Control Pins

GPC4~7 control which 7-segment to turn on  $(1 = on, 0 = off)$ 

- ► GPC4 : 1st 7-segment (LSB)
- ► GPC5 : 2nd 7-segment
- $\triangleright$  GPC6 : 3th 7-segment
	- ► GPC7 : 4th 7-segment (MSB)

GPE0~7 control each segment to turn on  $(0 = on, 1 = off)$ 

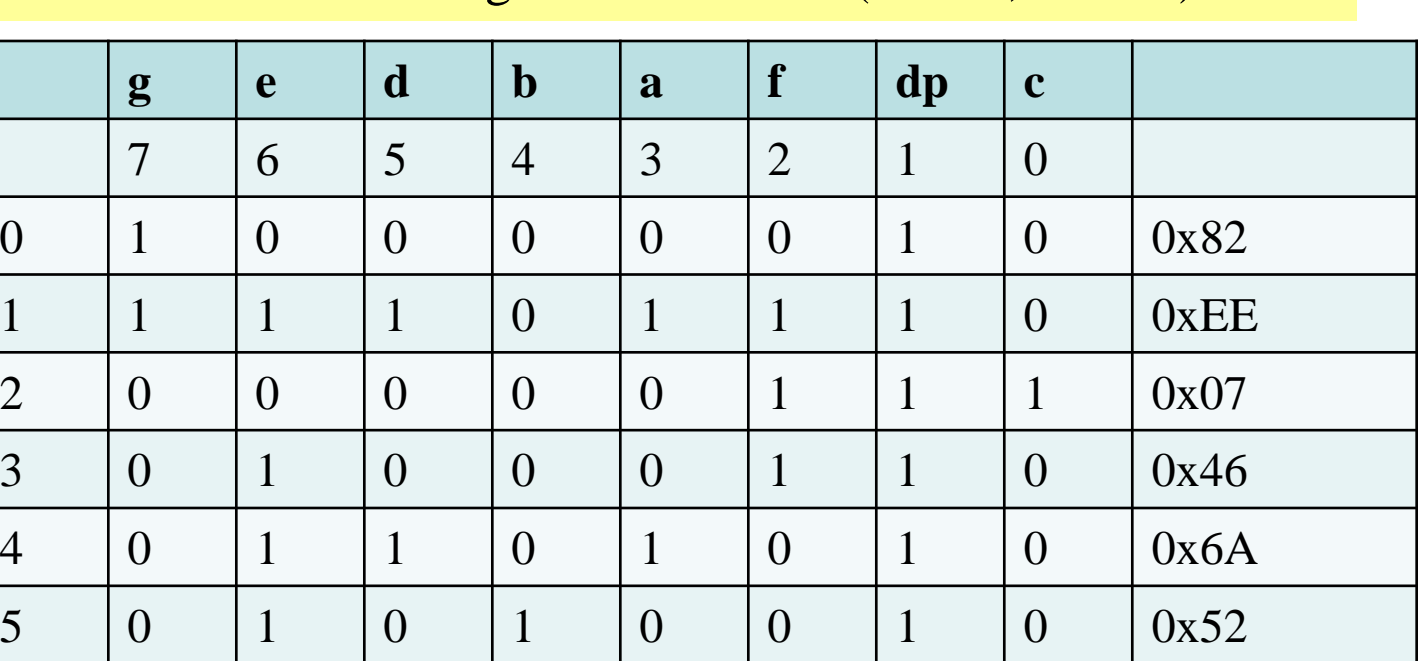

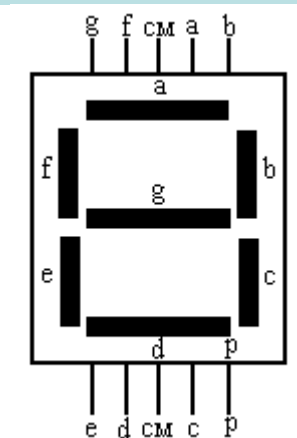

### ScanKeyDriver - OpenKeyPad

- ► 功能: 將ScanKey的控制GPIOA[5:0]設定為雙向
- ► 函數: void OpenKeyPad(void)
- ► 範例:OpenKeyPad ()
- ► 與下列指令的作用相同
- $\blacktriangleright$  GPIOA->PMDPMD0 = 0x03;
- $\blacktriangleright$  GPIOA->PMDPMD1 = 0x03;
- $\blacktriangleright$  GPIOA->PMDPMD2 = 0x03;
- $\blacktriangleright$  GPIOA->PMDPMD3 = 0x03;
- $\blacktriangleright$  GPIOA->PMDPMD4 = 0x03;
- $\blacktriangleright$  GPIOA->PMDPMD5 = 0x03;

### myNUC1xx-LB\_002.c - KeyPadOpen

- ► 功能:將ScanKey的控制GPIOA[2:0]設定為輸出, GPIOA[5:3]設定為 輸入
- ► 函數: void KeyPadOpen (void)

► 範例:KeyPadOpen () ► 與下列指令的作用相同  $\blacktriangleright$  GPIOA->PMDPMD0 = 0x01;  $\blacktriangleright$  GPIOA->PMDPMD1 = 0x01;  $\blacktriangleright$  GPIOA->PMDPMD2 = 0x01;  $\blacktriangleright$  GPIOA->PMDPMD3 = 0x00;  $\blacktriangleright$  GPIOA->PMDPMD4 = 0x00;  $\blacktriangleright$  GPIOA->PMDPMD5 = 0x00;

### 7-Segment LED Driver - show\_seven\_segment

- ► 功能:將number顯示在第no個7段顯示器
	- **函數: void show\_seven\_segment(unsigned char no, unsigned char** number)
- ► 參數: no:第no個7段顯示器,(0-3)
- ► 參數:number: 顯示的數字, (0-9)
- ► 範例:show\_seven\_segment(3,digit)

► 與下列指令的作用相同

 $\blacktriangleright$  GPIOE->DOUT &= ~(0xFF); //clear 7 seg., GPIOE bit0-7

 $\blacktriangleright$  GPIOE->DOUT  $\blacktriangleright$  SEG\_BUF[digit[3]];//show 7 seg.,

 $\blacktriangleright$  GPIOC->DOUT  $=(1\lt\lt(3+4))$ ; //display 4th 7 seg.,GPIOC bit 7=1

### 7-Segment LED Driver - close\_seven\_segment

- ► 功能:關閉7段顯示器。
- ► 函數:void close\_seven\_segment(void)
- ► 參數:
- ► 範例: close\_seven\_segment(); ► 與下列指令的作用相同  $\blacktriangleright$  GPIOC->DOUT  $\&=$  ~(0xF<<4);

## **7.5Test\_7seg\_Keypad**– (1/x)

#include "NUC1xx.h" #include "Driver\DrvSYS.h" #include "Driver\DrvGPIO.h" #include "Driver\DrvTIMER.h" #include "Seven\_Segment.h" #include "scankey.h"

uint32\_t tm0freq; //T=1/250=4ms uint8\_t light\_7seg\_ith; uint8\_t digit\_7seg[4];

uint8\_t keynumber=0; uint8\_t keypress=0; uint8\_t keyrepeat=0xFF;

## **7.5Test\_7seg\_Keypad**– (2/x)

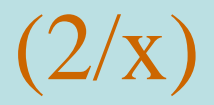

#### int32\_t main (void)

{

}

```
//Initial GPIOC [7:4] to output mode
seven_segment_open(); //set GPIOC_PMD[7:4]
close_seven_segment(); //tuen off 7-seg. GPIOC[7:4]
//Initial GPIOA [5:0]=11,QUASI mode
OpenKeyPad(); 
Init12M();
tm0freq=250; // frequency=250,4ms
InitTimer0(tm0freq); // Initial Timer
// main loop
light_7seg_ith=3;
while(1);
```
## **7.5 Timer 0 interrupt routine**

void seven\_segment\_open(void) { //Initial GPIOE [7:0] to output mode for 7-seg. DrvGPIO\_Open(E\_GPE, 0, E\_IO\_OUTPUT); DrvGPIO\_Open(E\_GPE, 1, E\_IO\_OUTPUT); DrvGPIO\_Open(E\_GPE, 2, E\_IO\_OUTPUT); DrvGPIO\_Open(E\_GPE, 3, E\_IO\_OUTPUT); DrvGPIO\_Open(E\_GPE, 4, E\_IO\_OUTPUT); DrvGPIO\_Open(E\_GPE, 5, E\_IO\_OUTPUT); DrvGPIO\_Open(E\_GPE, 6, E\_IO\_OUTPUT); DrvGPIO\_Open(E\_GPE, 7, E\_IO\_OUTPUT);

//Initial GPIOC [7:4] to output mode for nth 7-seg. DrvGPIO\_Open(E\_GPC, 4, E\_IO\_OUTPUT); DrvGPIO\_Open(E\_GPC, 5, E\_IO\_OUTPUT); DrvGPIO\_Open(E\_GPC, 6, E\_IO\_OUTPUT); DrvGPIO\_Open(E\_GPC, 7, E\_IO\_OUTPUT);

}

## **7.5 Timer 0 interrupt routine (4/x)**

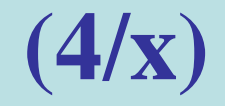

// Initial external 12M void Init12M(void)

{

}

UNLOCKREG(); //1: enable, 0: disable DrvSYS\_SetOscCtrl(E\_SYS\_XTL12M,1);  $\sqrt{\text{SYSCLK}}$ ->PWRCON.XTL12M\_EN = 1; LOCKREG();

## **7.5 Timer 0 interrupt routine** (5/x)

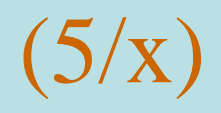

void InitTimer0(uint32\_t freq)

{

// Select TIMER0 clock source  $\frac{1}{10}$  0=extgernal, 1=32k, 2=hclk, 7=22M DrvSYS\_SelectIPClockSource (E\_SYS\_TMR0\_CLKSRC, 0);

// Enable TIMER0 engine clock DrvSYS\_SetIPClock (E\_SYS\_TMR0\_CLK, 1);

// User must to call this function before any timer operations. DrvTIMER\_Init ();

## **7.5 Timer 0 interrupt routine** (6/x)

// Open the specified timer channel with operation mode. DrvTIMER\_Open (E\_TMR0, freq, E\_PERIODIC\_MODE);

// enable the specified timer interrupt. DrvTIMER\_EnableInt (E\_TMR0);

// Install the interrupt callback function DrvTIMER\_SetTimerEvent (E\_TMR0, 1, (TIMER\_CALLBACK) TMR\_Callback, 0);

}

// Start to count the specified timer channel. DrvTIMER\_Start (E\_TMR0);

## 7.5Test\_7seg\_Keypad–

 $\{$ 

}

$$
(7/x)
$$

void TMR\_Callback(void) // Timer0 interrupt subroutine

```
//286clock,12.9us(22M),23.8us(12M)
Scankeypad();
```

```
//30clock,1.36us(22M),2.5us(12M)
seg_keypad();
//813clock,36.8us(22M),67.8us(12M)
seg_display();
while(keybufferptr)keybufferptr--;
```
## **RTC05**: **Test\_RTC 8/x**

```
void Scankeypad(void)
```
{

```
int8_t irow,keyno=0;
for (irow=1; irow \langle 4; irow++)
{
         GPIOA->DOUT | = (0x7); //xxxx-x111
         GPIOA->DOUT &lt;=(1<<(3-irow)); //011, 101, 110
         \frac{\sqrt{8}}{2} row1 GPIOA[3] for 1,2,3
         if((GPIOA->PIN \& (0x1<<3)) == 0)keyno = irow;
         \frac{\sqrt{8}}{2} row 2 GPIOA[4] for 4,5,6
         if((GPIOA->PIN & (0x1<<4)) == 0)keyno = irow+3;
         \frac{\sqrt{8}}{2} row3 GPIOA[5] for 7,8,9
         if((GPIOA->PIN \& (0x1 \le 5)) == 0)keyno = irow+6;
```
## $RTC05: Test\_RTC$

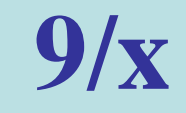

```
//record key status
if (keyno) 
   // key pressed
   if (keyno == keynumber ) \frac{1}{8} same key
         keystatus = (keystatus \lt1); // record key status=0
   else //different key
         {
              keysatus = 0xFE;// initial key status=HHHHHHHL
              keynumber=keyno;// record key number
         }
}
else // key not pressed
     {\rm key status} = {\rm (key status} << 1 \mid 1 \; \rm );// record key status=1
}
```
## **RTC05**: **Test\_RTC 10/x**

{

}

}

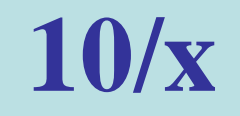

 $\frac{1}{16}$  if keystatus = LLxxHH, the key is pressed and released if( (keystatus  $\&$  0x33) == 0x3)

> keybuffer[keybufferptr++]=keynumber;  $key status = 0xFF; //reset key status = HHHHHHHHH$ keynumber=0; //reset key number keypress=0; //key released

## **RTC05**: **Test\_RTC 11/x**

```
void seg_keypad(void)
```
}

{

}

```
uint8_t irow;
//: store keypad number to 7-seg
if(keybufferptr)
{
        for (irow=3; irow >0; irow--)
                digit_7seg[irow]=digit_7seg[irow-1];
        digit_7seg[0]=keybuffer[0];
```
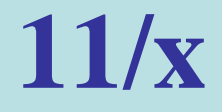

## **RTC05**: **Test\_RTC 12/x**

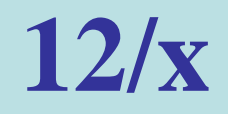

void seg\_display(void)

{

}

close\_seven\_segment(); //clear GPIOC bit4-7 //GPIOC->DOUT &= ~(0xF<<4);//clear GPIOC[7:4] bit4-7 show\_seven\_segment(light\_7seg,digit[light\_7seg]); //GPIOE->DOUT  $<=(0xFF)$ ; //clear 7 seg.,  $\angle$ //GPIOE->DOUT  $=$  SEG\_BUF[digit[3]];//show 7 seg., //GPIOC->DOUT  $= (1 \ll (3+4))$ ;//display 4th 7 seg. if(!light\_7seg--)light\_7seg=3;

## **7.6Test\_7seg\_Keypad**–學習板電路圖

#### Control Pins used for 3x3 Keypad

Column control : GPA2, 1, 0

Raw control : GPA 3, 4, 5

- $Key1 = GPA3 + GPA2$
- $Key2 = GPA3 + GPA1$
- $Key3 = GPA3 + GPA0$
- $Key4 = GPA4 + GPA2$
- $Key5 = GPA4 + GPA1$
- $Key6 = GPA4 + GPA0$
- $Key7 = GPA5 + GPA2$
- $Key8 = GPA5 + GPA1$
- $Key9 = GPA5 + GPA0$

寫一程式,當按鍵按下時,顯 示最後出現的4個數字。 GPA[2:0]依序輸出低電位(011, 101, 110)供按鍵讀取 GPA[5:3]讀取低電位

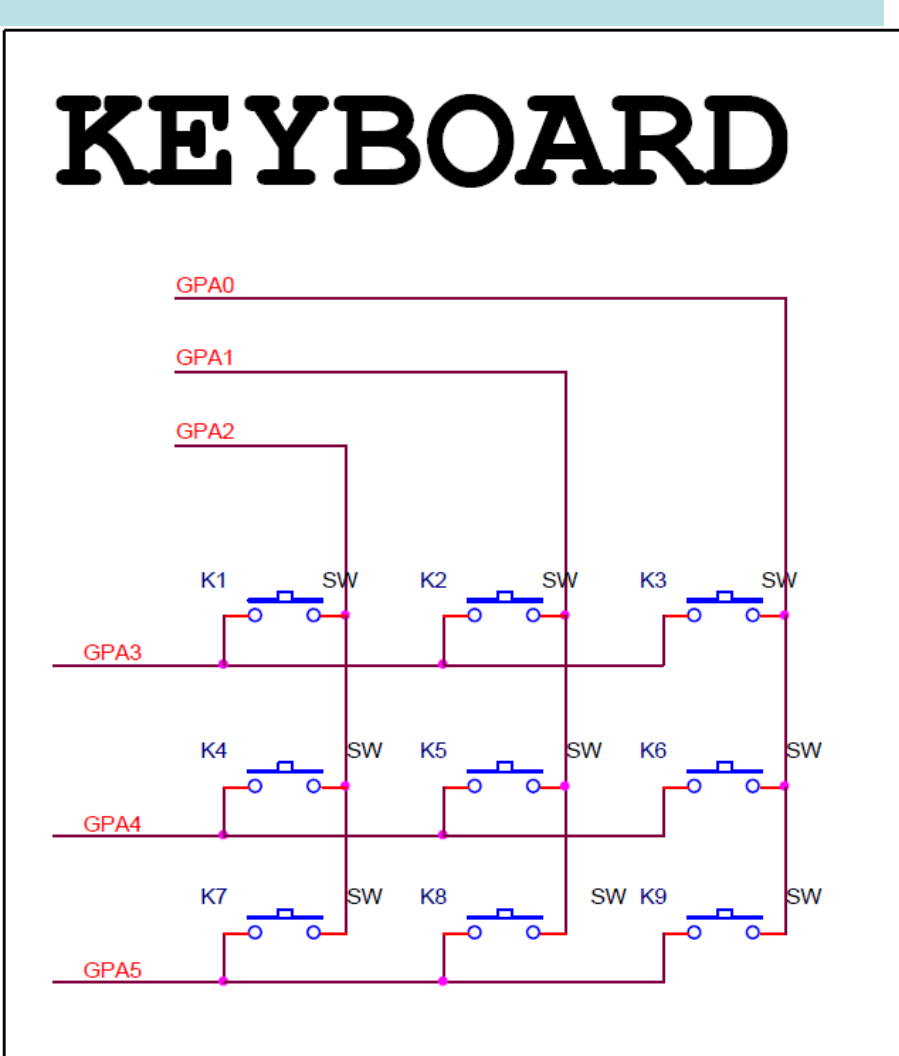

## **7.6Test\_7seg\_Keypad**

鍵盤按下時輸入信號為0,鬆開時輸入信號為1

- 通常按下或鬆開時間都會大於40ms,彈跳時間在10ms以內就會 結束
- 若每5ms紀錄一次按鍵的狀態,當有按鍵完成時(按下\_鬆開), 若出現0000表示按鍵已經按下,出現11表示按鍵鬆開。 ► 程式設計2:
- 1.timer每5ms中斷一次,
- 2.檢查keypad是否有按鍵。若有按鍵,記錄按鍵的數字, 和其 狀態為0;否則紀錄狀態1。
- 3.檢查按鍵狀態。若按鍵未按下(狀態=0)且累積的狀態=0000, 則按鍵按下(紀錄對應的數字,按鍵狀態=1)。若按鍵已按下(狀 態=1)且累積的狀態=11,則按鍵鬆開(按鍵狀態=0)。

► 4.顯示下一個7seg.的數字

# **7.6Test\_7seg\_Keypad 1/x**

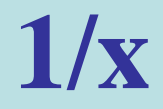

void Scankeypad(void)

}

 $\{$ 

```
int8_t irow,keyno=0;
for (irow=1; irow \langle 4; irow++)
{
         GPIOA->DOUT \mid = (0x7); //xxxx-x111
         GPIOA->DOUT &= \sim(1<<(3-irow)); //011, 101, 110
         \frac{\sqrt{8}}{2} row1 GPIOA[3] for 1,2,3
         if((GPIOA->PIN \& (0x1<<3)) == 0)keyno = irow;
         \frac{\sqrt{8}}{2} row 2 GPIOA[4] for 4,5,6
         if((GPIOA->PIN & (0x1<<4)) == 0)keyno = irow+3;
         \frac{\sqrt{8}}{2} row3 GPIOA[5] for 7,8,9
         if((GPIOA->PIN & (0x1<<5)) == 0)keyno = irow+6;
```
# **7.6Test\_7seg\_Keypad**

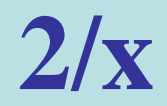

```
//record key status
if (keyno) 
   // key pressed
   if (keyno == keynumber ) \frac{1}{2} same key
         keystatus = (keystatus \lt1); // record key status=0
    else //different key
         {
              keysatus = 0xFE; // initial key status = HHHHHHHLkeynumber=keyno;// record key number
         }
}
else // key not pressed
     {\rm key status} = {\rm (key status} << 1 \mid 1 \; \rm );// record key status=1
}
```
## **7.6Test\_7seg\_Keypad 3/x**

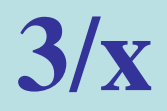

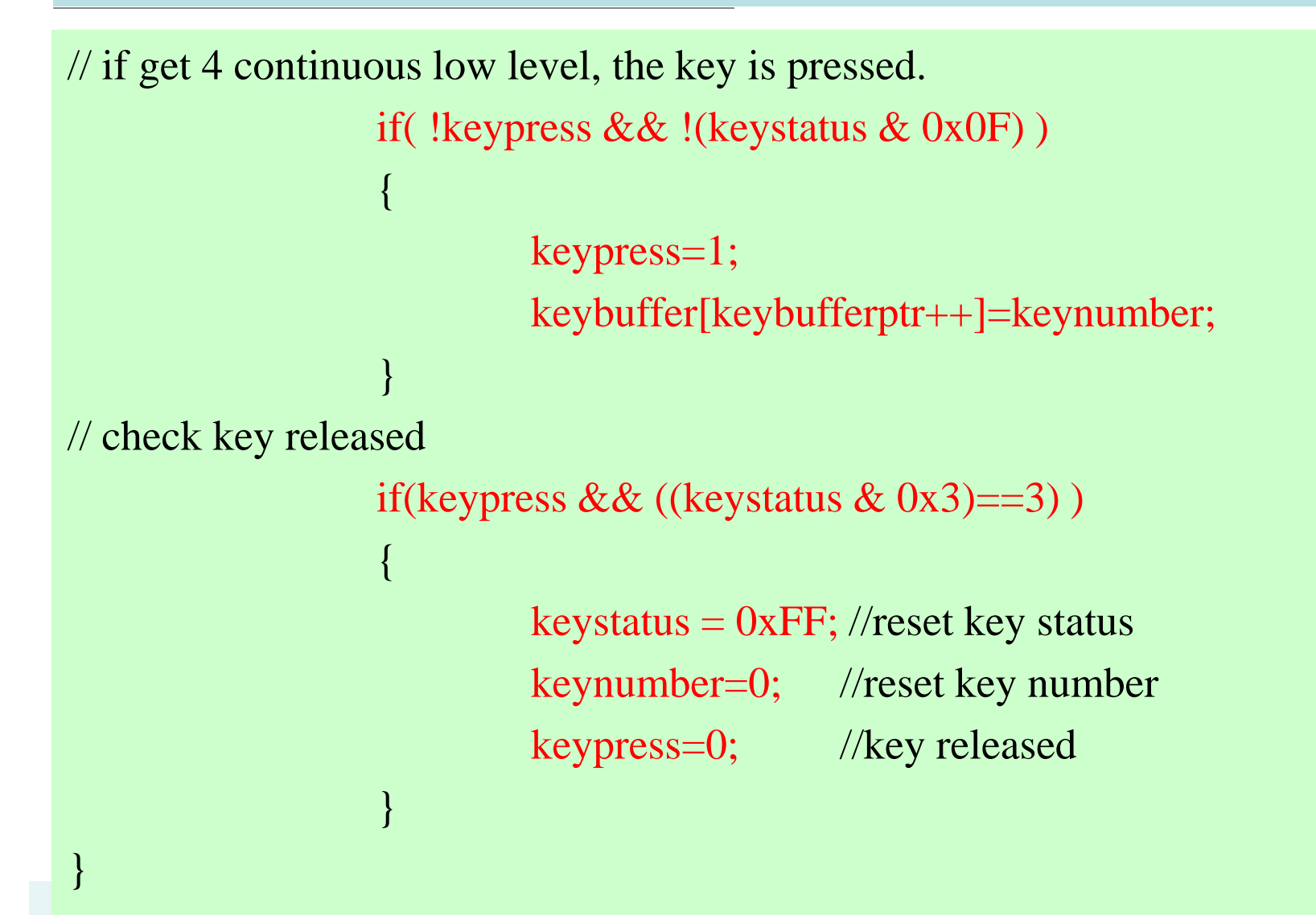

### **7.7Test\_7seg\_SWInt\_Bounce**–計算彈跳的接觸時間

 $\triangleright$  SW Int: GPB15

**GPB15**: 0=pressed, 1= not pressed

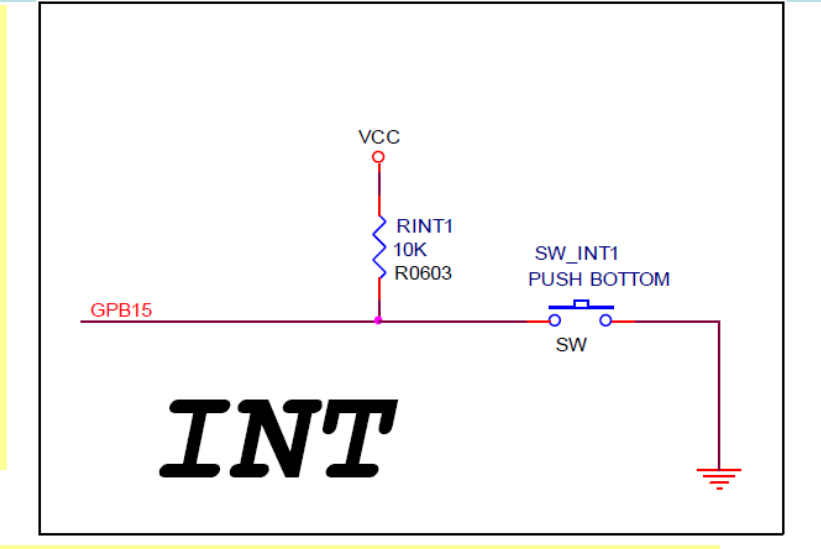

寫一程式,當按鍵按下時,啟動計時器,紀錄一秒內每一次電壓變 化的時間點。然後將每一段時間顯示在7段顯示器。 顯示的時間以msec為單位,顯示小數點。

#### **7.7Test\_7seg\_SWInt\_Bounce**–計算彈跳的次數

► 接觸彈跳(bounce)是機械開關常見的 問題。當開關接觸時,由於動量和彈 性造成彈跳。

►彈跳時間通常在10ms以內。

▶彈跳可以藉由硬體電路消除,或使用 軟體處理。

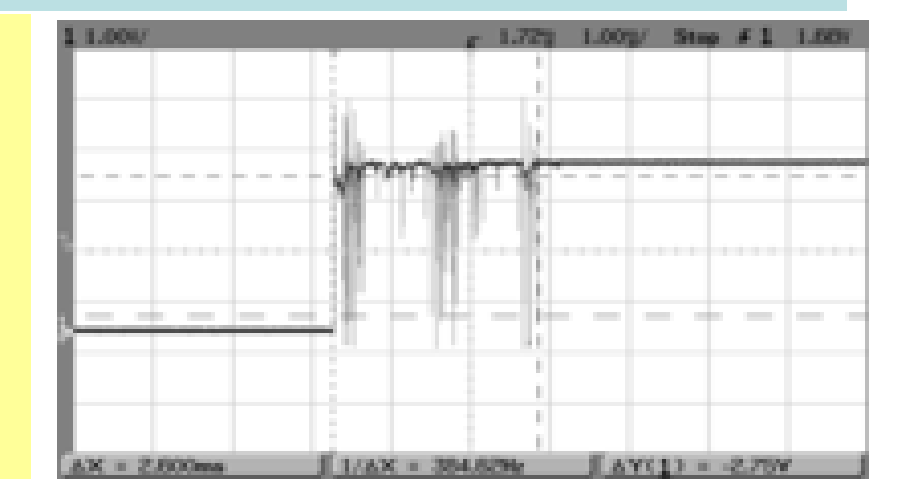

►鍵盤的掃描頻率是 2.64ms,共掃描 8 次= 2.64ms \* 8 = 約 21.12ms , 與下次間隔0.88ms, 合計22ms。

▶軟體:第一次偵測到低電位,延遲20ms,再檢測一次是否為低電 位?若是高電位表示一個雜訊,不予處理。若是低電位,表示一個有 效的按鍵。

http://www.embedded.com/electronics-blogs/break-points/4024944/The-secret-life-of-switches

## **Test\_7seg\_SWInt\_Bounce**– Control Pins used for

GPC4~7 control which 7-segment to turn on  $(1 = on, 0 = off)$ 

- ► GPC4 : 1st 7-segment (LSB)
- ► GPC5 : 2nd 7-segment
- $\triangleright$  GPC6 : 3th 7-segment
	- ► GPC7 : 4th 7-segment (MSB)

GPE0~7 control each segment to turn on  $(0 = on, 1 = off)$ 

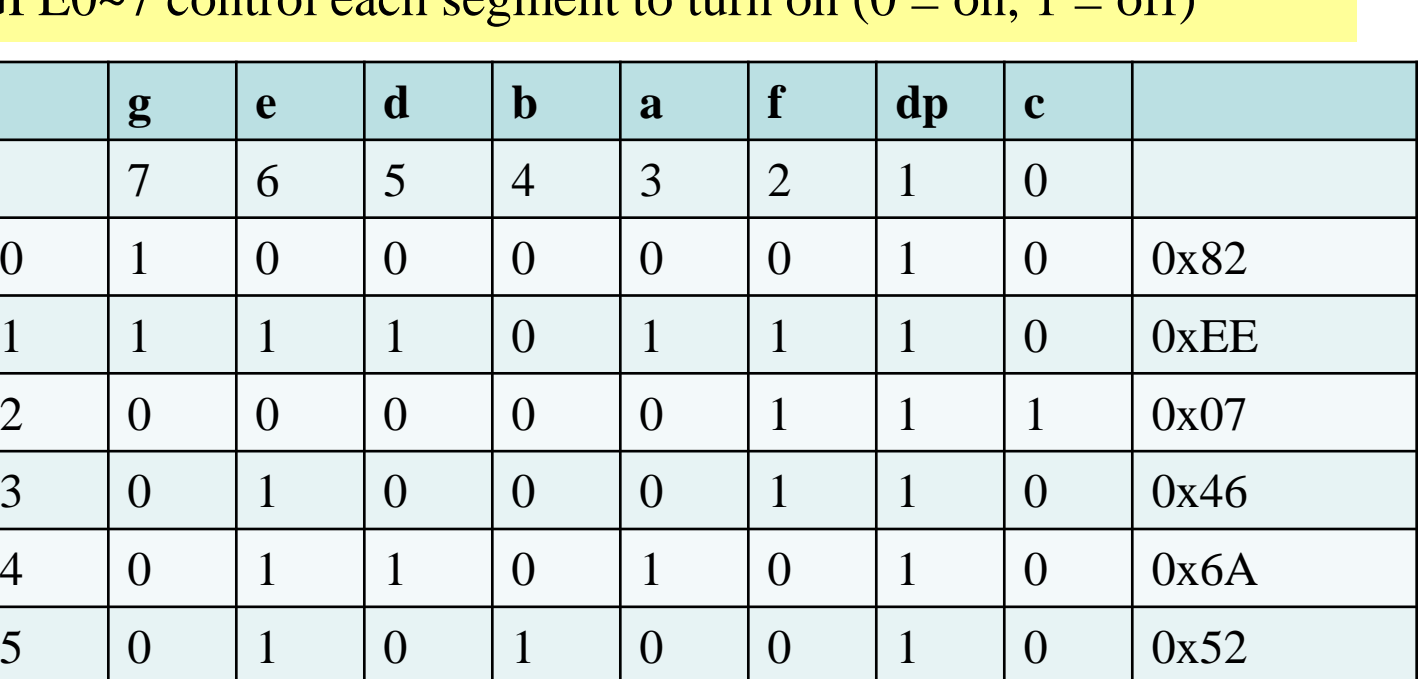

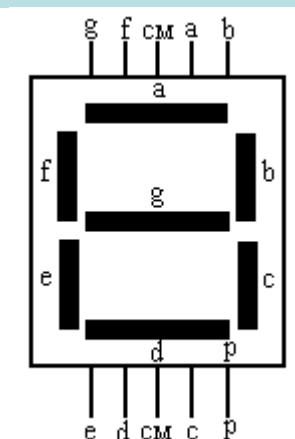

## **7.7Test\_7seg\_SWInt\_Bounce (1/x)**

int main (void)

 $\{$ 

```
int32_t time_limit,value;
```

```
seven_segment_open(); //743 states
\angle/GPIOE->PMD.PMD0 = 1; GPIOE[7:0]=output
\angle/GPIOC->PMD>PMD4 = 1; GPIOC[7-4]=output
close_seven_segment(); //clear GPIOC[7:0] //151 states
```

```
// Initial GPIO GPB15(SW Int) to input mode
DrvGPIO_Open(E_GPB, 15, E_IO_INPUT);
\angle/GPIOB->PMD.PMD15 = 0x00; \angle/13 states
```

```
while (1){
     value = 0;
```
## **7.7Test\_7seg\_SWInt\_Bounce (2/x)**

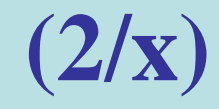

#### while  $(1)$

{

}

// wait for SW\_INT button pressed or time limited // get GPIOB bit15 GPIOB->PIN & 0x8000 time\_limit=1500000; //while((DrvGPIO\_GetBit(E\_GPB,15)!=0)  $\&&$  (--time\_limit)); //39 states while(((GPIOB->PIN &  $(1 \le 15)$ )!=0) && (--time\_limit)); //14 states //if time limited, the key did not press if(! time\_limit) break; //the key pressed, imcrease times value++; //wait for key release while((GPIOB->PIN &  $(1\ll15)$ )==0 ); //14 states

## **7.7Test\_7seg\_SWInt\_Bounce (3/x)**

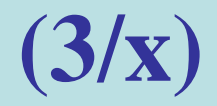

#### if(value)

}

}

}

```
{ //show bounce times
show_seven_segment(0,value); //448 states
// delay 
Delay(5000000); //30013 states
//turn off 7-seg.
close_seven_segment(); //clear GPIOC bit4-7 //151 states
```
# General Disclaimer

**The Lecture is strictly used for educational purpose.**

#### **MAKES NO GUARANTEE OF VALIDITY**

► **The lecture cannot guarantee the validity of the information found here.** The lecture may recently have been changed, vandalized or altered by someone whose opinion does not correspond with the state of knowledge in the relevant fields. Note that most other encyclopedias and reference works also have [similar disclaimers](http://en.wikipedia.org/wiki/Wikipedia:Non-Wikipedia_disclaimers).

#### **No formal peer review**

► The lecture is not uniformly [peer review](http://en.wikipedia.org/wiki/Wikipedia:Peer_review)ed; while readers may correct errors or engage in casual peer review, they have no legal duty to do so and thus all information read here is without any implied warranty of fitness for any purpose or use whatsoever. Even articles that have been vetted by informal peer review or *[featured article](http://en.wikipedia.org/wiki/Wikipedia:Featured_articles)* processes may later have been edited inappropriately, just before you view them.

#### **No contract; limited license**

- ► Please make sure that you understand that the information provided here is being provided freely, and that no kind of agreement or contract is created between you and the owners or users of this site, the owners of the servers upon which it is housed, the individual Wikipedia contributors, any project administrators, sysops or anyone else who is in *any way connected* with this project or sister projects subject to your claims against them directly. You are being granted a limited license to copy anything from this site; it does not create or imply any contractual or extracontractual liability on the part of Wikipedia or any of its agents, members, organizers or other users.
- ► There is **no agreement or understanding between you and the content provider** regarding your use or modification of this information beyond the [Creative Commons Attribution-Sharealike](http://en.wikipedia.org/wiki/Wikipedia:Text_of_Creative_Commons_Attribution-ShareAlike_3.0_Unported_License) 3.0 Unported License (CC-BY-SA) and the [GNU Free Documentation License](http://en.wikipedia.org/wiki/Wikipedia:Text_of_the_GNU_Free_Documentation_License) (GFDL);

# General Disclaimer

#### **Trademarks**

► Any of the trademarks, service marks, collective marks, design rights or similar rights that are mentioned, used or cited in the lectures are the property of their respective owners. Their use here does not imply that you may use them for any purpose other than for the same or a similar informational use as contemplated by the original authors under the CC-BY-SA and GFDL licensing schemes. Unless otherwise stated , we are neither endorsed by nor affiliated with any of the holders of any such rights and as such we cannot grant any rights to use any otherwise protected materials. Your use of any such or similar incorporeal property is at your own risk.

#### **Personality rights**

► The lecture may portray an identifiable person who is alive or deceased recently. The use of images of living or recently deceased individuals is, in some jurisdictions, restricted by laws pertaining to [personality rights](http://en.wikipedia.org/wiki/Personality_rights), independent from their copyright status. Before using these types of content, please ensure that you have the right to use it under the laws which apply in the circumstances of your intended use. *You are solely responsible for ensuring that you do not infringe someone else's personality rights.*